# Digitalisering, arkivering, publicering

## – en praktisk handbok för sociala rörelser

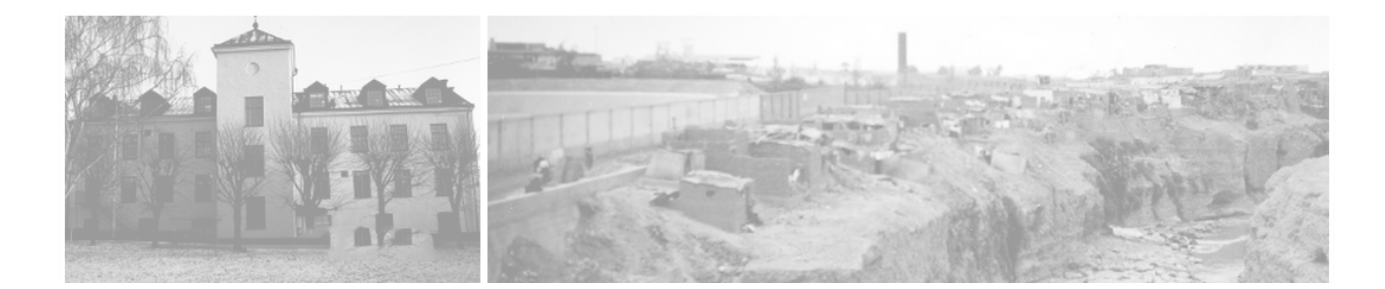

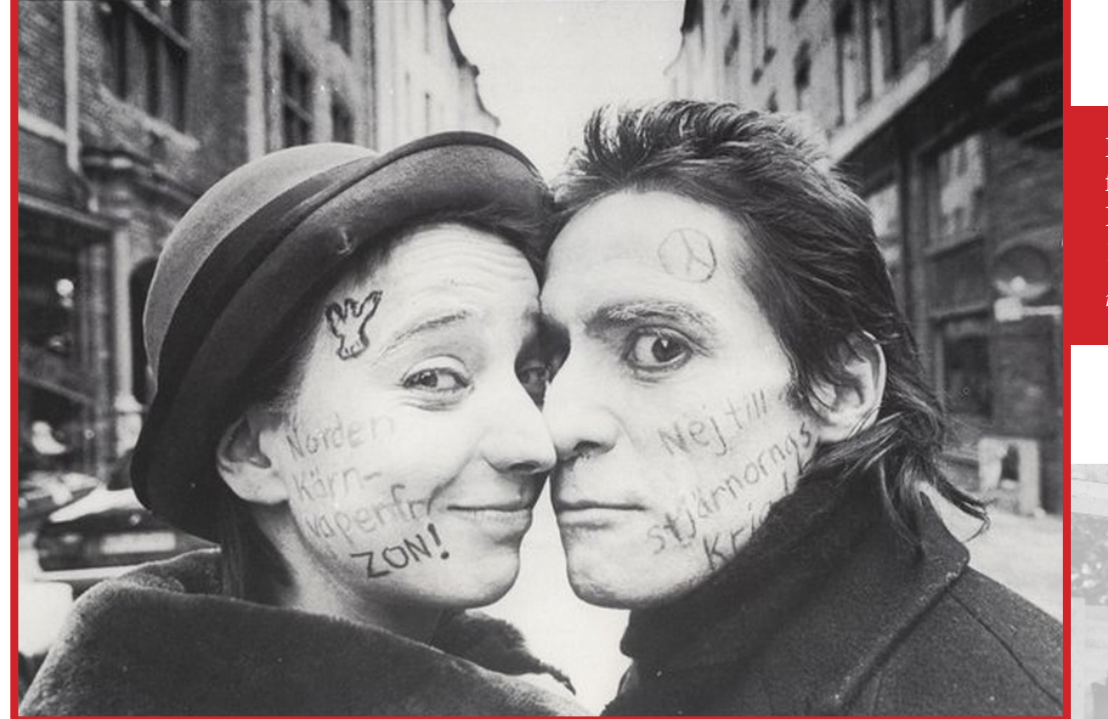

Fotot har använts som förstasida i tidskriften Fred & Solidaritet, 1980-talet.

*media.globalarkivet.se*

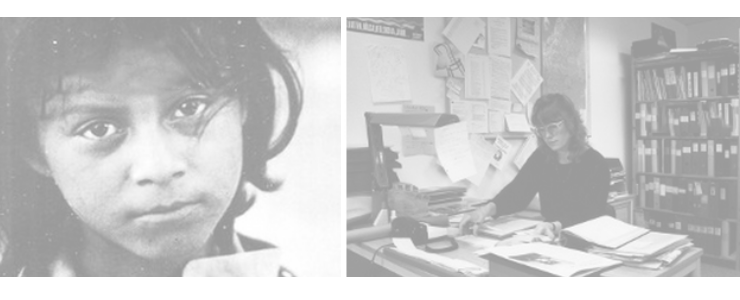

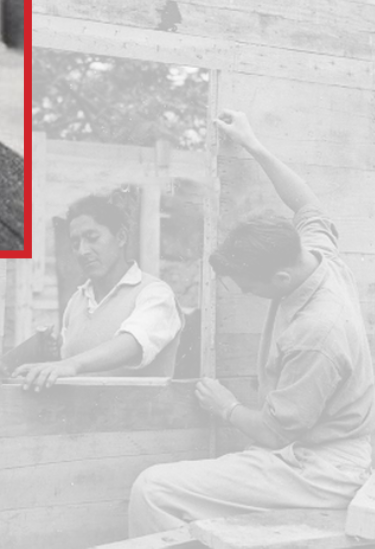

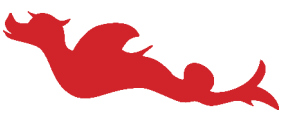

**Världsbiblioteket** i Solidaritetshuset, Stockholm

# Digitalisering, arkivering, publicering

– en praktisk handbok för sociala rörelser

version 1.1

Anders Jensen-Urstad

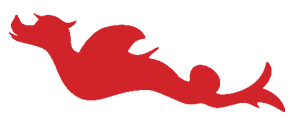

**Världsbiblioteket** i Solidaritetshuset, Stockholm

Med ekonomiskt stöd från Kungliga biblioteket, Avdelningen för Nationell samverkan, Dnr 51-795-2009 2010

# Innehåll

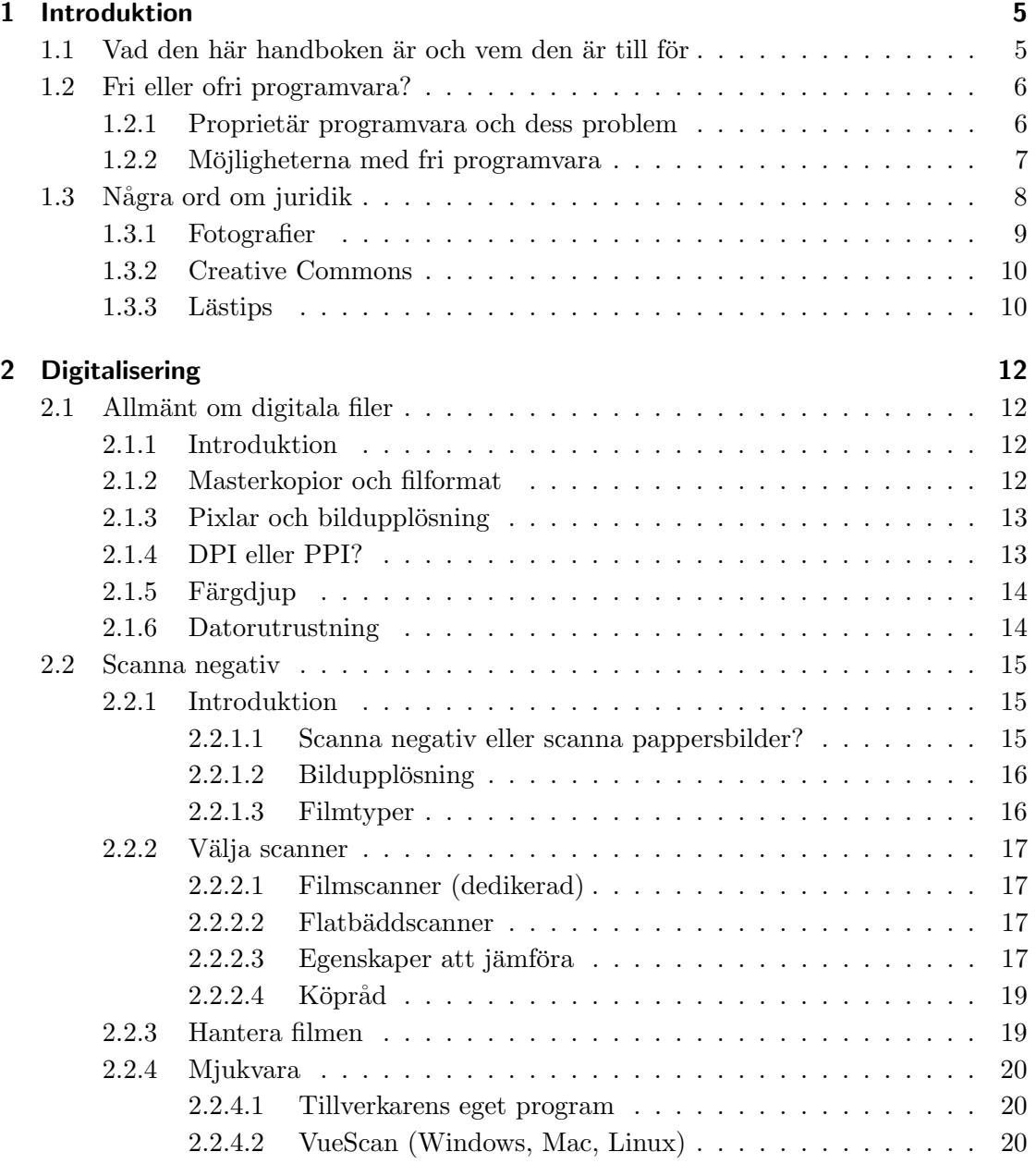

### Innehåll

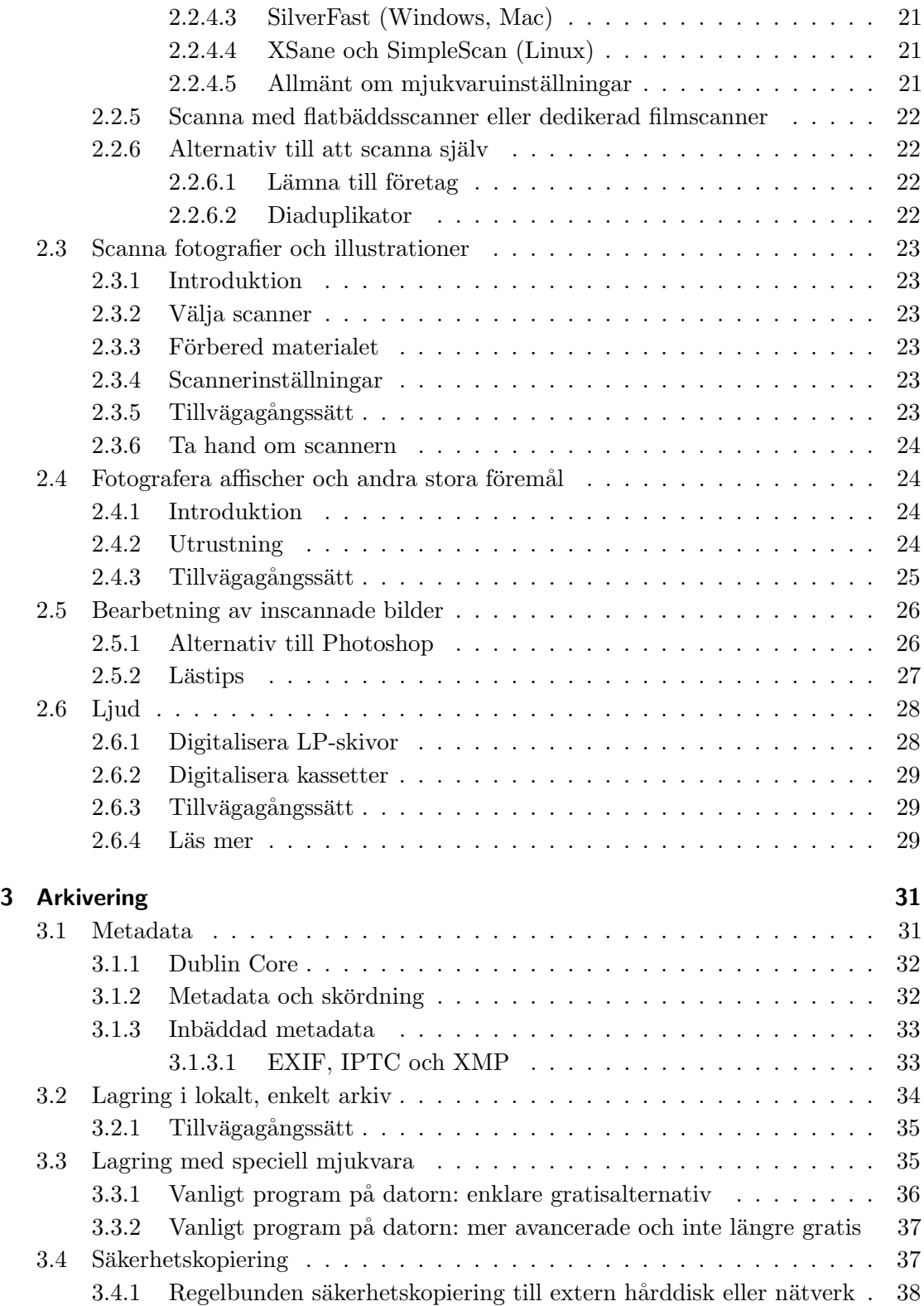

### Innehåll

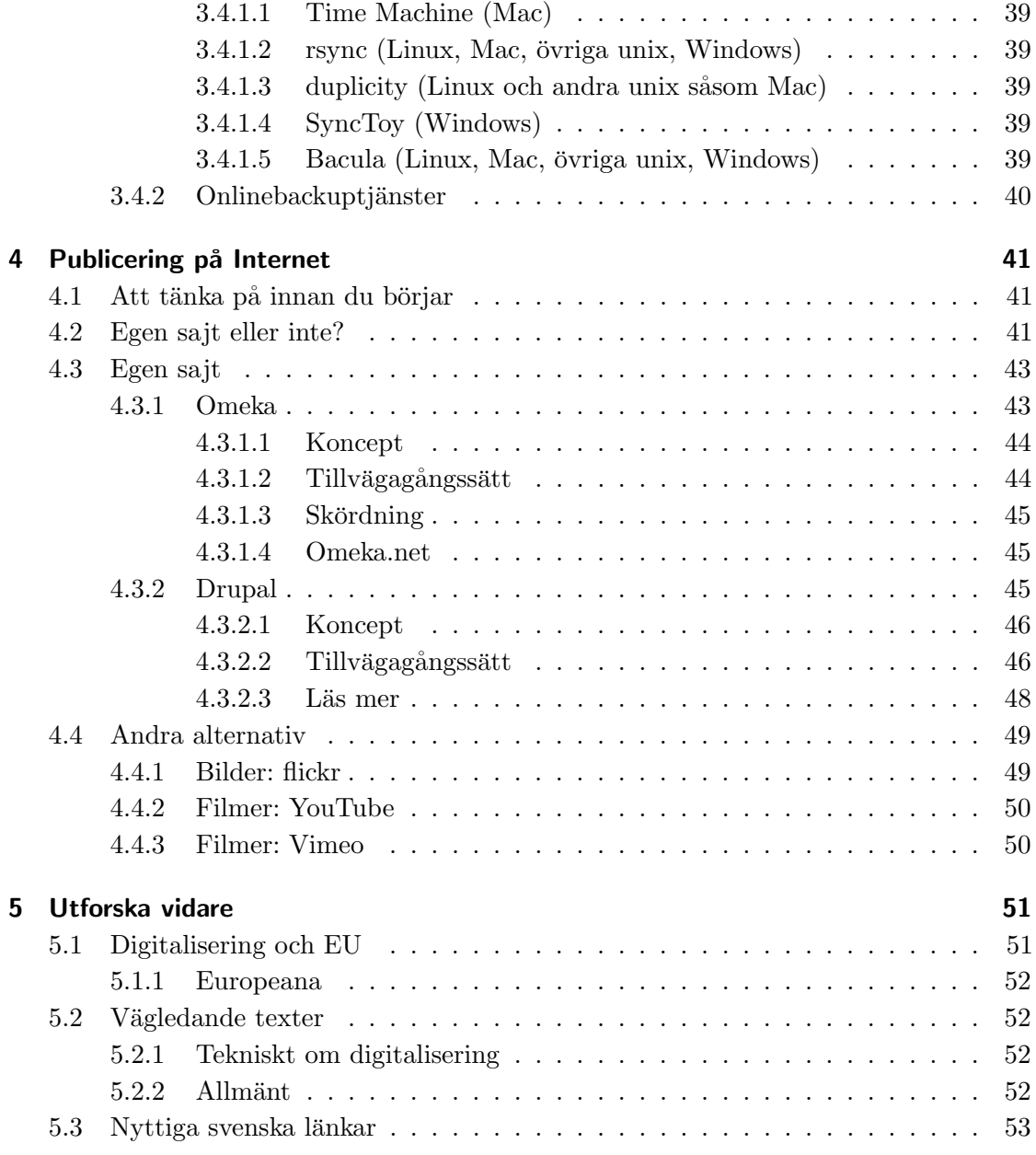

### 1.1 Vad den här handboken är och vem den är till för

Den här handboken är en *praktisk* handledning till hur du – och din förening eller ditt bibliotek – kommer igång med att digitalisera, arkivera och publicera negativ, pappersbilder och annat fysiskt material på webben. Jag kommer inte att ta upp varför du bör digitalisera, gå in på djupet i alla detaljer, skriva om urvalsprocesser eller allmän projektplanering; sådant finns beskrivet på annat håll och ligger utanför den här handbokens omfång. (Däremot kommer jag att ge gott om hänvisningar till vidare läsning.) Projektet har stötts av KB, Avdelningen för Nationell samverkan, Dnr 51-795-2009.

Digitalisering är ett stort ämne som det skrivits mängder med tjocka böcker om; arkivering och publicering likaså. Observera att jag talar om *digital* arkivering. Hur du förvarar och bevarar fysiska original ligger även det utanför den här bokens omfång.

Den här förhållandevis korta handboken kan inte tjäna som något annat än en introduktion – men en praktisk sådan som du kan använda för att få konkreta resultat. Min ambition är att du ska komma igång och få tillräckligt mycket kunskap för att du sedan ska kunna tillgodogöra dig mer fördjupande läsning.

Handboken är skriven med sociala rörelser och bibliotek i åtanke. Det ekonomiska perspektivet är genomsyrande. Man kan lägga betydligt större summor pengar på varje moment, till exempel på mycket mer avancerad utrustning, men jag vill visa hur acceptabla resultat kan uppnås även med mycket små ekonomiska resurser. (En inte helt perfekt digitalisering av en bild är oändligt mycket bättre än ingen digitalisering alls!)

Jag försöker ägna mig åt sådant som är specifikt digitaliseringsrelaterat snarare än att ta upp mer allmänna koncept, så du som läser bör ha viss datorvana. Vissa delar, till exempel om publicering på Internet med ett eget arkiv, kräver ännu mer datorvana.

Inom arkiv- och biblioteksvärlden i Sverige finns starka drivkrafter för digitaliseringarbete.<sup>1</sup> Det tycks dock ännu i början av 2011 råda brist på nationella riktlinjer för digitalisering och arkivering, även om regeringen börjat ta steg åt det hållet.<sup>2</sup> Däremot har EU under ett antal år jobbat med digitalisering, vilket bland annat gett upphov till Minerva-projektet, vars mål är att "skapa bättre förutsättningar för samarbete mellan di-

<sup>&</sup>lt;sup>1</sup>Se t.ex. Dahlgren, Anna (red.) och Snickars, Pelle (red.) (2009) I bildarkivet. Om fotografi och digitaliseringens effekter. Kungliga biblioteket. Finns gratis i fulltext på

http://pellesnickars.se/index.php?id=14

 $^{2}$ http://www.regeringen.se/sb/d/13149

gitaliseringsprojekt". Minerva har bland annat producerat Good Practice Handbook<sup>3</sup> och Technical Guidelines for Digital Cultural Content Creation Programmes (som jag hädanefter kommer att kalla *Minerva Technical Guidelines*).<sup>4</sup> Den förstnämnda ger praktiska riktlinjer för hela digitaliseringsprocessen, allt från urval och förberedelser till publicering och upphovsrätt, och finns översatt till svenska.<sup>5</sup> Den senare innehåller mer detaljerad och exakt information om de tekniska riktlinjerna, till exempel filformat och metadatastandarder.

För alla moment i boken har jag haft Minervas riktlinjer och rekommendationer i åtanke.

### 1.2 Fri eller ofri programvara?

Fri programvara kallas sådan programvara som inte bara är gratis utan också är fri att användas, studeras, modifieras och spridas av vem som helst med få eller inga restriktioner. $^6$  Det innebär vanligtvis att källkoden – den mänskligt läsbara versionen av ett  $datorprogram - görs tillgänglig under en viss lieens.$ 

Fri programvara står i skarp kontrast till så kallad proprietär programvara, där du i regel inte får tillgång till källkoden, inte kan sprida programmet vidare, och inte kan använda det hur som helst (ofta måste du betala först).

### 1.2.1 Proprietär programvara och dess problem

En populär liknelse är att ett program är som ett färdigt bakverk, och källkoden är som receptet. Du kan ändra i receptet om du känner att du kan förbättra det eller vill anpassa det. Du kan sprida kopior av receptet till vänner och bekanta. Du kan stå i köket och göra många exemplar (kopior) av bakverket och ge bort dem till andra. För proprietär programvara (till exempel Microsoft Office) får du överhuvudtaget inte se receptet. Du kan inte förbättra det; du kan inte sprida det vidare. Om du skulle lyckas göra exakta kopior och ge bort hade det varit olagligt.

Proprietär programvara sätter per definition restriktioner på användningen. Att källkoden inte är tillgänglig för slutanvändaren innebär att hon är låst till – och beroende av – leverantören för eventuella ändringar som behövs eller problem som uppstår, exempelvis buggfixar, uppdateringar och plattformsbyten. Det som på engelska kallas vendor  $lock-in$  uppstår.

<sup>3</sup>http://www.minervaeurope.org/bestpractices/listgoodpract.htm

<sup>4</sup>http://www.minervaeurope.org/interoperability/technicalguidelines.htm

 $5B$ oken översattes av nu avvecklade ABM-centrum, vars egen länk till översättningen är bruten. Den är dock fortfarande tillgänglig genom http://www.hembygdvarmland.se/access/handbokdigitalisering.pdf

 ${}^{6}$ Richard Stallman, fri programvara-rörelsens grundare: "Free software is a matter of liberty, not price. To understand the concept, you should think of free as in free speech, not as in free beer."

Detta har givetvis allvarliga konsekvenser för framtidssäkerheten. Vad händer om leverantören går i konkurs, inte vill fortsätta utveckla eller supporta produkten, eller försöker framtvinga högre kostnader? Användaren lämnas i en återvändsgränd.

Proprietär programvara använder ofta proprietära filformat, vilket vållar problem med interoperabilitiet då det kan vara omöjligt att öppna en sådan fil i något annat program. Tillverkare skyddar ibland sina format dels genom tekniska hinder, dels genom patent och genom att juridiskt försöka hindra andra från att klura ut hur de fungerar.

Det kan alltså vara svårt eller omöjligt att byta till en annan plattform, eller jobba mot andra plattformar. Avsaknaden av öppen dokumentation gör också proprietära format mycket framtidsosäkra.

Behovet av billiga IT-lösningar är stort inte minst bland bibliotek, ideella föreningar och den offentliga sektorn, där ekonomin ofta är ansträngd och IT-kostnader i form av exempelvis licenser i regel utgör en stor del av budgeten. Likaså är långsiktighet viktigt för dessa målgrupper; vetskapen om att dagens system kommer att fungera även om ett år eller fem, och att det alltid finns någon som kan ta över utvecklingen.

#### 1.2.2 Möjligheterna med fri programvara

Rörelsen för fri programvara startades 1983 av Richard Stallman. Han ville försäkra att alla datoranvändare har de ovan nämnda fyra grundläggande friheterna (friheten att använda, studera, modifiera och sprida), inte minst för att skapa ett samhälle som bygger på frihet och samarbete, där alla har full kontroll över sina datorer.

Från sent 1990-tal och framåt exploderade intresset för fri programvara. (En populär alternativ term är *open source*, öppen källkod.) För många har det blivit lösningen på nämnda problem med proprietära diton. Mängder av stora datorföretag utvecklar och använder fri programvara på olika sätt. Många företag livnär sig helt på fri programvara, men då inte genom vanlig exemplarförsäljning, utan saker som anpassning, support, utbildning, certifiering, och så vidare.

Några exempel på fri programvara som är populär bland slutanvändare är Mozilla Firefox (som numera är den allra mest populära webbläsaren i Europa) och OpenOffice. Men det är på andra områden än de som är direkt synliga av slutanvändare som fri programvara är riktigt stort.

De absolut största framgångarna har skördats av det fria operativsystemet Linux, som skapades av 1991 av finländaren Linus Torvalds. Linux är i dag världens mest populära serveroperativsystem. Till exempel Google använder Linux på sina hundratusentals servrar. Många handhållna enheter kör Linux; till exempel Android – som också är fri  $p_{\text{rogram}} - a$  är baserat på Linux. Linux är det dominerande operativsystemet i Hollywood. Nästan alla superdatorer kör Linux. Och så vidare.

<sup>7</sup>http://www.gnu.org/philosophy/free-sw.sv.html

Man kan med fog säga att stora delar av Internets infrastruktur drivs av fri programvara. Exempelvis den fria webbservern Apache hade i januari 2011 en marknadsandel på drygt 59 procent, nästan tre gånger så mycket som närmsta konkurrenten Microsoft med 21 procent;<sup>8</sup> mer än hälften av alla epostservrar på Internet använder fri serverprogramvra (Sendmail, Exim, Postfix) enligt en studie från  $2007$ ; den fria namnuppslagningsmjukvaran BIND har i årtionden varit helt dominerande. Listan kan göras lång. I praktiken alla som använder Internet använder indirekt fri programvara på ett eller annat sätt.

I denna handbok kommer jag att tillsammans med de vanligare proprietära programvarorna också ta upp fria motsvarigheter för till exempel digitalisering och bearbetning av digitaliserade objekt. Dessutom blir det fri programvara för hela slanten när det kommer till publicering på Internet; i sådana miljöer är fri programvara av olika typer de facto-standard i många områden.

### 1.3 Några ord om juridik

Om du bara ska digitalisera och arkivera, och inte tillgängliggöra offentligt, är upphovsrätt inget större bekymmer. Om du däremot ska tillgängliggöra material offentligt, till exempel på en webbsajt, är det desto viktigare att ha viss kunskap om i ämnet.

Upphovsrätt är en tidsbegränsad ensamrätt att bestämma hur ett verk får användas, givet att verket uppnår verkshöjd.<sup>10</sup> I svensk upphovsrättslagstiftning består upphovsrätten av två delar: den ekonomiska och den ideella.

Den ekonomiska rätten innebär att upphovspersonen har ensamrätt att förfoga över verket. Det är, med vissa undantag, bara upphovspersonen som har rätt att framställa exemplar och tillgängliggöra verket för allmänheten.

Den ideella rätten är dels upphovspersonens rätt att namnges vid användning av verket, dels skydd mot att verket används på ett sätt som är kränkande mot upphovspersonen.

I Sverige är skyddstiden numera upphovspersonens livstid plus 70 år. (Om upphovspersonen dör går upphovsrätten i arv.)

För att publicera en upphovsrättsskyddad bild på nätet behöver du rent strikt upphovsrättsinnehavarens medgivande, även om bilden är 30 år gammal. Det kan givetvis medföra stora praktiska problem, då fotografen kanske inte längre går att finna eller helt enkelt är okänd. Sådana verk kallas på engelska för *orphan works* och är ett stort och omdebatterat problem för många pågående digitaliseringsprojekt.

<sup>8</sup>http://news.netcraft.com/archives/2011/01/12/january-2011-web-server-survey-4.html

 $^{9}$ http://www.securityspace.com/s\_survey/data/man.200707/mxsurvey.html

 $^{10}\mathrm{M}\mathrm{a}\mathrm{t}$  på ett verks originalitet. Två personer oberoende av varandra ska inte ha kunnat skapa samma verk. Se även http://lagen.nu/begrepp/Verkshöjd

I praktiken läggs stora mängder upphovsrättsskyddade bilder av historisk natur upp på Internet utan tillstånd, vilket av många betraktas som en tämligen harmlös företeelse så länge det sker i ickekommersiellt syfte. Men det är en gråzon. Minervas Technical Guidelines anger att den i dagsläget enda möjliga strategin om man vill digitalisera  $sådana$  verk är att standardisera processer för tillbörlig omsorg (due diligence), det vill säga att försöka så gott man kan med att hitta rättighetsinnehavare och dokumentera denna process, så att denna omsorg och dessa goda intentioner kan lyftas fram i en eventuell rättsprocess. $11$ 

### 1.3.1 Fotografier

För fotografier är situationen en smula snårig. Före 1994 behandlades fotografier i en separat lag, den så kallade fotografilagen, där rätten till fotografier gällde i 25 år från framställningsåret såvida inte bilden ägde "konstnärligt eller vetenskapligt värde", i vilket fall rätten gällde i 50 år efter upphovspersonens död.

När upphovsrättslagen reviderades 1994 infogades fotografier i lagen. Det som gäller nu är att alla bilder ("fotografiska bilder") har en skyddstid på 50 år från framställningen, och bilder som uppnår verkshöjd ("fotografiska verk") är skyddade i 70 år efter upphovspersonens död. Bilder vars skyddstid löpt ut fick inte förnyad upphovsrätt. Det innebär att alla fotografiska *bilder* tagna före 1969 inte längre är upphovsrättsskyddade och således är helt fria att användas av vem som helst.

Men hur skiljer man på fotografiska bilder och fotografiska verk? Det är en mycket viktig fråga utan ett enkelt svar. Exempelvis Svenska Fotografers Förbund skriver på sin hemsida:

I lagförarbetena framgår det att fotografiska bilder är det som återfinns i semester- eller familjealbum, dvs. bilder som vem som helst har tagit.<sup>12</sup>

Som exempel på fotografisk *bild* (den lägre graden av skydd) nämner dock samma förarbeten från 1961 även "exempelvis pressfoto och annat reportagefoto, reklam- och annat kommersiellt foto, passfoto och annan enklare porträttfotografering."<sup>13</sup> Åsikterna om hur lagen ska tolkas går isär och det är ont om prejudikat.

Wikimedia Commons – en databas med t.ex. fria bilder som bland annat Wikipedia använder – har ibland råkat i konflikt med olika institutioner. Som exempel på olika synsätt kan nämnas att ett gäng stockholmsbilder från Spårvägsmuseets samling tagna på 40-, 50- och 60-talet lades upp på Wikimedia Commons och förklarades vara fria från upphovsrätt. Spårvägsmuseet menade dock att bilderna uppnådde verkshöjd, att de *inte* 

<sup>11</sup>Minerva Technical Guidelines: Version 2.0, 2008, s. 83.

<sup>&</sup>lt;sup>12</sup>SFF. Tio frågor om lag och rätt. http://www.sfoto.se/tio-fragor-om-lag-och-ratt

 $13$ Nytt juridiskt arkiv II, 1961, s. 108. För fler exempel, se även Mathias Klangs blogginlägg Fotografiska bilder och verk – en kort utredning. http://techrisk.se/?p=2257

var fria från upphovsrätt, och ville att de togs bort. Detta vållade stor diskussion bland användarna på Wikipedia.<sup>14</sup> I slutändan blev bilderna kvar.<sup>15</sup>

### 1.3.2 Creative Commons

Rådande upphovsrättslagstiftning är mycket strikt. Om du äger rätten till en bild måste andra fråga dig om lov innan de kan använda din bild någon annanstans. Om du vill att andra ska kunna använda och sprida ditt verk utan att behöva fråga dig

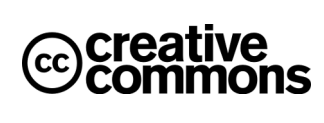

om lov kan du använda en så kallad Creative Commons-licens för att markera att det är  $\alpha$ kej.<sup>16</sup> Creative Commons är en ideell organisation grundad 2001 av den amerikanske juridikprofessorn Lawrence Lessig. Organisationen har skapat ett antal olika licenser som gör det enkelt för upphovspersoner att ange vilka villkor som ska gälla för ett verk.

Till exempel licensen "Erkännande-Dela lika" låter andra använda, sprida, göra om, bygga vidare på, och så vidare så länge de namnger dig och själva använder samma licens. "Erkännande-Inga bearbetningar" låter andra sprida verket, så länge de namnger dig och så länge verket är oförändrat. Och så vidare. Sex olika varianter finns, och licenstexterna finns på många språk, bland annat svenska.

Creative Commons är en del av den så kallade "copyleft"-rörelsen, som verkar för en friare kultur med en större allmänning, i motsats till den mer restriktiva "rättighetskultur" som traditionell upphovsrätt sägs stå för. Bland annat Wikipedia använder en Creative Commons-licens för sitt innehåll, och många institutioner, museer och arkiv använder Creative Commons-licenser för att tillgängliggöra sina samlingar. I Sverige har t.ex. Historiska museet tillgängliggjort 63 500 föremålsfotografier under en Creative Commons-licens,<sup>17</sup> och Kungliga biblioteket använder Creative Commons-licenser för en del egenproducerat material.

### 1.3.3 Lästips

#### I tryckt form

Allmänt om upphovsrätt och immaterialrätt:

- Bernitz, Ulf m.fl. (2009) Immaterialrätt och otillbörlig konkurrens. Jure Förlag.
- Carlen-Wendels, Thomas (2005) Upphovsrätt i reklam och media. Studentlitteratur.

 $\frac{14}{14}$ http://sv.wikipedia.org/wiki/Wikipediadiskussion:Upphovsrätt#Spårvägsmuseet\_om\_verkshöjd  $15$ För mer diskussion på Wikipedia om verkshöjdsbegreppet, se även

http://sv.wikipedia.org/wiki/Användare:Wanpe/Foton\_med\_verkshöjd

http://sv.wikipedia.org/wiki/Diskussion:Verkshöjd

<sup>16</sup>http://creativecommons.org/

http://creativecommons.se/

 $17$ http://blogg.historiska.se/digitalamuseer/2010/03/02/creative-commons\_on\_shm/

Nedan är två välkända böcker med ett kritiskt perspektiv på dagens upphovsrättslagstiftning. Båda författarna är professorer i juridik, och båda var med och grundade Creative Commons.

- Boyle, James (2010) The Public Domain: Enclosing the Commons of the Mind. Yale University Press. Finns även fritt tillgänglig på Internet: http://www.thepublicdomain.org/download/
- Lessig, Lawrence (2005) Free Culture: The Nature and Future of Creativity. Penguin Books. Finns även fritt tillgänglig på Internet: http://www.free-culture.cc/

### På Internet

Allmänt om upphovsrätt och immaterialrätt:

• http://lagen.nu är förmodligen det mest sofistikerade onlinearkivet med gällande lagar i Sverige. Många av lagarna, till exempel Lagen om upphovsrätt, har omfattande förklarande kommentarer och hänvisningar till rättsfall. $^{18}$ Tjänsten är gratis.

 $\sqrt{\frac{18 \text{http://lagen.nu/1960:729}}{18}}$ 

### 2.1 Allmänt om digitala filer

### 2.1.1 Introduktion

Det här kapitlet är en kortfattad genomgång av några vanliga filtypers grundläggande egenskaper, till exempel upplösning. Denna kunskap är viktig i alla led när du jobbar med digital media, eftersom den svarar på frågor om till exempel teknisk kvalitet, vilket avgör var och hur du kan använda olika filer. "Vilka inställningar ska jag ha när jag scannar in? Hur stora måste bilderna vara om jag vill trycka papperskopior?" Och så vidare.

### 2.1.2 Masterkopior och filformat

Det är av yttersta vikt att du väljer rätt filformat för de digitala "master"-kopiorna av objekt. Detta för att säkra möjligheterna att bevara och återanvända objekten på både kort och lång sikt. En "master"-kopia är just det – den ursprungliga, allra mest högkvalitativa versionen av till exempel en digital bild. (Digitalfotografer talar ibland om "det digitala negativet".) Det är utifrån denna som du sedan kan göra andra kopior i andra format.

Oavsett om det handlar om en bild, en film, ett ljudklipp eller något annat bör du hålla dig till öppna, standardiserade format annat än i nödfall.<sup>1</sup> Det gör att du och andra inte blir beroende av en viss leverantör eller ett visst program; i stället kan filerna användas i en mängd olika program både i dag och i framtiden.

Bilder bör lagras okomprimerade för att undvika kvalitetsförlust. Formatet bör vara TIFF, PNG, GIF eller JPEG. För fotografier bör TIFF användas, och bilderna bör sparas i högsta möjliga kvalitet som rådande förhållanden (praktiska och ekonomiska) medger.<sup>2</sup>

(Det finns egentligen två typer av datorgrafik: rastergrafik, där bilden är uppbyggd av rader av pixlar; och vektorgrafik, d¨ar bilden ¨ar uppbyggd av geometriska primitiver. I den här handboken tar jag bara upp den förstnämnda. När jag skriver "digital bild" är det alltså underförstått rasterbild.)

<sup>&</sup>lt;sup>1</sup>Minerva Technical Guidelines: Version 2.0, 2008, s. 32.

<sup>2</sup>Minerva Technical Guidelines: Version 2.0, 2008, s. 35.

Ljud bör lagras i ett okomprimerat format som WAV eller AIFF i 24-bit med stereoljud och en samplingsfrekvens på 48 eller 96 kHz.<sup>3</sup>

### 2.1.3 Pixlar och bildupplösning

I bildsammanhang – detta innefattar även rörlig bild – beskriver upplösning (eng. *reso*lution) mängden detaljer i en bild. Ju högre upplösning desto fler detaljer. Detta innebär till exempel att ju högre upplösning desto större utskrifter kan du göra, eller desto större projiceringar kan du göra. I datorsammanhang anges upplösning i *pixlar*.

En pixel är den minsta beståndsdelen i en digital bild. En datorskärm ställer man in att visa en viss upplösning, till exempel 1024x768. Det innebär att 1024 är bredden (antalet kolumner med pixlar) och 768 höjden (antalet rader med pixlar), vilket sammanlagt ger  $1024 * 768 = 786432$  pixlar.

När man talar om digitala bilder anges upplösning ofta i antal megapixlar. (En megapixel är en miljon pixlar.) Att en kamera "har 6 megapixlar" innebär att den producerar bildfiler vars totala antal pixlar är 6 miljoner, t.ex. 3000x2000 pixlar (3000 ∗ 2000 = 6000000).

Rent strikt är dessa inte "äkta" upplösningar, men konventionen är numera att använda dessa termer på detta sätt.<sup>4</sup>

### 2.1.4 DPI eller PPI?

Ett mycket vanligt misstag är att säga DPI (dots per inch, eller punkter per tum) när man egentligen menar PPI (pixels per inch, eller pixlar per tum). Det är förvirrande eftersom en punkt inte är samma sak som en pixel.

DPI har bara med skrivare och utskrifter att göra. Det anger hur tätt bildpunkterna placeras på en fysisk utskrift. En individuell pixel på en bildskärm kan vara en av miljontals olika färger, medan en skrivare har ett litet antal färger som måste blandas. För varje pixel i bilden behöver skrivaren göra ett antal mycket små punkter. Du ser ofta angivelser som till exempel 4800 x 1200 dpi.

En pixel har i sig ingen upplösning, men när en digital bild ska skrivas ut används PPI för att beskriva antalet pixlar som ska användas för varje tum på utskriften. En vanlig åsikt är att 300 PPI ger utskrifter i mycket bra kvalitet. För att skriva ut en bild i A4-storlek (210x297 mm eller 8,3x11,7 tum) krävs en upplösning på  $(8, 3*300)*(11, 7*$  $300$ , dvs  $2490x3510$  pixlar eller  $8.7$  megapixlar. En PPI-angivelse är bara meningsfull i förhållande till en viss fysisk storlek!

Tyvärr använder många felaktigt DPI och PPI synonymt – även många proffs och även en del datorprogram.

<sup>3</sup>Minerva Technical Guidelines: Version 2.0, 2008, s. 38.

 $^{4}$ http://en.wikipedia.org/wiki/Display\_resolution

Precis som med digitalkameror bör du inte stirra blint på vilken upplösning som anges. Det handlar även om kvaliteten på pixlarna som produceras. Att en kamera har 15 megapixlar är inte så spännande om sensorn eller optiken är dålig.

### 2.1.5 Färgdjup

Färgdjup eller bitdjup anger i datorsammanhang hur många bitar som används för att representera färgen i en enstaka pixel i en bild. Ju högre nummer desto större omfång av färger. Exempel: 1-bit är  $2^1 = 2$  färger, vanligtvis svart och vitt. 8-bit är  $2^8 = 256$  färger. Numera är skärmar vanligen 24-bitars, det vill säga de kan visa 16,7 miljoner olika färger  $(2^{24} = 16777216)$ . Hur går det ihop med 8-bitarsbilder, som det mesta idag är?

Svaret är att färgbilder är uppbyggda av tre olika kanaler – rött, grönt och blått – som har åtta bitar vardera, vilket sammanlagt ger 24 bitar. Många scannrar och en del kameror kan spara bilder i 12, 14 eller 16 bitar. En 16-bitarsbild har  $2^{16} = 65536$  färger per kanal, eller totalt 48 bitar för en färgbild.

Det betyder att en scanner åtminstone i teorin kan fånga biljontals olika färger. Det har påståtts att det mänskliga ögat kan uppfatta omkring tio miljoner färger, och det kan då tyckas onödigt att fånga väldigt mycket mer än så vid scanning eller fotografering, men det är inte alls onödigt; ju högre bitdjup desto mer data har ditt bildbehandlingsprogram att arbeta med vid justering av bilden – till exempel när du jobbar med kurvor och nivåer  $-$  och desto större spelrum har du således vid bearbetning.

### 2.1.6 Datorutrustning

Under varje kapitel kommer jag att prata mer om specifik utrustning, men här något kort om datorinköp. Nuförtiden är i princip alla vanliga stationära datorer som säljs tillräckligt bra för hela digitaliseringsprocessen, åtminstone vad gäller scanning, men det kan vara bra att komma ihåg några punkter inför eventuellt nyinköp.

- Minne: Gott om minne, RAM, är viktigt allra minst  $2$  GB, helst  $4$  GB. Minnespriserna är i skrivande stund på rekordlåga nivåer. Om du har mer än två minnesplatser kan du gott stoppa i 8 GB. Det kommer att vara standard inom ett par år.
- Hårddisk: Beroende på hur mycket du ämnar digitalisera och i vilken kvalitet kan du behöva gott om utrymme. Hårddiskar har blivit mycket billiga – när jag skriver detta säljs hårddiskar på 1 TB (1000 GB) för 500:-; 50 öre per gigabyte. Jag rekommenderar att du även kompletterar med en extern USB-disk eller två för backuper.
- Processor: Flerkärniga processorer har blivit billiga och i många fall standard. Skaffa gärna en med så många kärnor som möjligt. Just nu är det i5- och i7-serierna

från Intel som gäller, eller Athlon II eller Phenom XII från AMD.

Ovanstående kan sammanfattas med så bra som du har råd med. Information om vilken hårdvara det är som gäller för stunden är färskvara som snabbt blir inaktuell. Därför är en titt på Internetsajter som till exempel svenska SweClockers, med recensioner och diskussionsforum, att rekommendera inför datorinköp.<sup>5</sup>

### 2.2 Scanna negativ

### 2.2.1 Introduktion

Många sitter på mängder med fotografisk film med historiskt värde undanskuffade i lådor. Dessa kan relativt enkelt göras om till högupplösta digitala bilder som sedan kan arkiveras, skrivas ut, publiceras på Internet, etc. Jag kommer att i den här delen inte visa exakt hur du scannar i ett visst program med viss hårdvara; sådan information är alldeles för specifik och fås bäst genom tillverkarnas egna manualer. Jag riktar istället in mig på de mer generella grundläggande kunskaperna som du har nytta av i valet av utrustning och i användandet av utrustningen.

### 2.2.1.1 Scanna negativ eller scanna pappersbilder?

Att scanna pappersbilder har flera nackdelar gentemot att scanna negativ.

- En pappersbild är vanligtvis gjord med hjälp av ett negativ och är således ett andra generationens objekt; pappersbilden har av olika anledningar alltid mycket färre detaljer än originalnegativet.
- En pappersbild har betydligt lägre dynamiskt omfång än negativet. I korthet kan man säga att negativet har större tonomfång än pappersbilden.
- En pappersbild gjord från ett färgnegativ kan ha konstiga färger; antingen på grund av dålig korrigering av den person (eller den maskin) som gjorde pappersbilden, eller på grund av att pappret påverkats med tiden. Scannar du negativet kan du själv välja eventuell korrigering. Dessutom har många scannrar hårdvara eller mjukvara för automatisk korrigering, dammborttagning, repborttagning, osv.

Du får en tekniskt sett mycket bättre bild genom att scanna negativet – *givet att* scannern är tillräckligt bra! Har du möjlighet att scanna med en bra filmscanner finns det ofta ingen anledning att scanna pappersbilden om du har ett val.<sup>6</sup>

<sup>5</sup>http://www.sweclockers.com/

 $6$ Det finns dock undantag. Om det är fråga om vad som ovan kallas ett fotografiskt verk och papperskopian är fotografens eller kopistens i mörkrummet skapade tolkning av negativet finns all anledning att även scanna printen.

### 2.2.1.2 Bildupplösning

Med den flatbäddsscanner jag använt som exempel under författandet av den här handboken – en Epson V700 eller V750, en relativt billig lösning – kan man scanna småbildsnegativ (24x36mm) och få en bild med en upplösning på omkring 7 megapixlar. Det räcker vanligen till mycket bra A4-utskrifter och bra A3-utskrifter. Med en dedikerad filmscanner får du betydligt bättre resultat. Ett budgetalternativ kan ge en upplösning på 10-20 megapixlar för småbildsnegativ.<sup>7</sup>

### 2.2.1.3 Filmtyper

Fotografisk film finns i olika typer och storlekar. Dessa kan kräva olika typer av utrustning för att digitalisera.

De två vanligaste filmtyperna är negativ film och positiv film:

- I negativ film är färgerna är inverterade på negativet och vänds rätt vid till exempel kopiering, då negativet projiceras på fotografiskt papper med en förstoringsapparat. Finns i färg och i svartvitt. Det här är den vanligaste filmtypen.
- Positiv film kallas vanligen för diabild och är då monterad i ramar. Bilden är "rätt" från början och kan projiceras direkt med en projektor. Diabilder är vanligtvis i färg.

Såväl negativ som positiv film finns i ett antal olika storlekar, vanligen indelade i småbild, mellanformat och storformat:

- Småbild är det dominerande formatet sedan drygt 50 år tillbaka. Kallas även 135-film eller 35 mm-film. Storleken är  $24x36$  mm och antalet bilder per rulle är vanligen 36.
- Mellanformat syftar vanligen på film som är större än 24x36 mm (småbild) men mindre än 4"x5" (storformat). Det vanligaste formatet är 120-film. Ena sidan på bildrutan är alltid 6 cm medan den andra varierar beroende på kamera. Vanliga storlekar är 6x4.5, 6x6 och 6x9 och beroende på storlek får man ut 8-16 bilder per rulle. 220-film är en nära släkting som är dubbelt så lång. På grund av det stora negativet och därmed den massiva detaljnivån är mellanformat fortfarande populärt bland professionella fotografer även i den digitala eran.
- Storformat är film som är  $4"x5"$  (10x13 cm) eller större. De vanligaste formaten är  $4"x5"$  och  $8"x10"$  ( $20x25$  cm). Populärt inte minst bland landskapsfotografer.

 ${}^{7}$ Se 2.1.3 om bildupplösning

### 2.2.2 Välja scanner

För att scanna film är det huvudsakligen två typer av scannrar som gäller – dedikerad filmscanner eller en vanlig flatbäddsscanner med adapter. Hur olika scannrar fungerar är utanför denna handboks område.<sup>8</sup>

#### 2.2.2.1 Filmscanner (dedikerad)

En dedikerad filmscanner är gjord speciellt för att scanna film och ger mycket bra kvalitet. Tyvärr har företag som Nikon, Canon och Konica Minolta lagt ner tillverkningen av dedikerade filmscannrar, men än finns ett par tillverkare – såsom Plustek – kvar. En PlusTek-scanner kostar omkring 3000-5000:- och klarar bara småbild. Nikons Coolscan 9000 ED (LS-9000) klarar även mellanformat men är betydligt dyrare och svår att få tag på, då den inte längre tillverkas.

En något annorlunda variant är de scannrar som Imacon – numera en del av svenska Hasselblad – fortfarande producerar. De ger ännu bättre kvalitet, klarar större negativformat och är populära bland proffs. Kostar det så smakar det: uppemot 100 000:- för en ny modell. Begagnade kan dock dyka upp emellanåt för en betydligare billigare penning.

#### 2.2.2.2 Flatbäddscanner

Flatbädd är den typ av scanner som de flesta är bekanta med. En del sådana kommer med filmhållare och är då speciellt lämpade för scanning av negativ; framförallt Epson har utmärkt sig på det området med V700 och V750. Kvaliteten blir inte lika bra som med en dedikerad filmscanner, men scannern är å andra sidan mer flexibel då alla filmformat och även fotografier kan scannas med samma enhet.

#### 2.2.2.3 Egenskaper att jämföra

Tittar du på specifikationerna för en scanner finner du en mängd olika egenskaper med olika värden, där en del ofta är kraftigt överdrivna genom att rent teoretiska maxvärden anges, snarare än något som har med verkliga förhållanden att göra. Därför är det viktigt att kolla upp oberoende recensioner för att få en fingervisning om egentliga praktiska maxvärden.

Några viktiga saker att jämföra är upplösning och färgdjup (se  $2.1.3$  respektive  $2.1.5$ ), dynamiskt omfång, funktioner för bildkorrigering samt volym och hastighet.

Dynamiskt omfång eller dynamic range beskriver förhållandet mellan det ljusaste och mörkaste området på ett negativ som scannern kan fånga. Tekniskt uttrycks det i densitet; värdet fås genom att ta  $D_{\text{max}}-D_{\text{min}}$ , där  $D_{\text{max}}$  är den högsta densiteten som

 $8$ Om du är nyfiken, se http://en.wikipedia.org/wiki/Image\_scanner

kan scannern kan fånga och  $D_{\min}$  den minsta. Skalan är logaritmisk. Praktiskt innebär det att ju högre siffra desto större omfång av nyanser kan du få ut ur negativet.

Bildkorrigering: Gamla negativ kan ha blivit repiga och dammiga genom åren. Färgerna kanske påverkats. Det kan finnas fingeravtryck och andra märken som blir extra tydliga på den inscannade bilden. Därför finns det en mängd olika tekniker för automatiskt ta bort sådant. Dessa olika korrigeringstekniker kan finnas i antingen mjukvaran eller hårdvaran:

- Om de finns i mjukvaran innebär det att teknikerna kan användas oavsett vilken scanner du har.
- Om de finns i hårdvaran beror det på vilken scanner du har.

Teknikerna kan spara mycket tid om du ska scanna gamla negativ; således är det intressant att titta på vad olika scannrar erbjuder.

Hårdvarubaserad korrigering: Digital ICE (Image Correction and Enhancement) ¨ar dels ett samlingsnamn p˚a n˚agra olika tekniker f¨or att korrigera bilder, dels namnet på en av dessa korrigeringstekniker. Digital ICE stöds av en mängd olika scannrar och innefattar dels speciell hårdvara i scannern, dels några speciella algoritmer som appliceras på de inscannade bilderna för att ta bort defekter. Observera att ICE av tekniska skäl inte kan användas på vanlig svartvit film. Däremot funkar ICE med de typer av svartvit film som framkallas med vanlig färgframkallningsprocess  $(C41)$ . Teknikerna är som följer:

- Digital ICE tar bort repor, damm, smuts och andra defekter.
- Digital ROC (Reconstruction of Color) återställer densitet, kontast och färg.
- Digital GEM (Grain Equalization and Management) minimerar korn.

Mjukvarubaserad korrigering: Borttagning av repor, damm etc. kan även göras i mjukvara. Resultatet blir dock inte lika bra som med hårdvarubaserade tekniker. Till exempel scanningsprogrammet SilverFast, som följer med många scannrar, har en teknik som heter SRD (Smart Removal of Defects). Det är en samling algoritmer som försöker känna igen damm och repor och ta bort dessa automatiskt. Det är också möjligt att manuellt åtgärda defekter i bilden i till exempel Adobe Photoshop.

Volym och hastighet: Olika scannrar har olika begränsningar beträffande snabbhet och hur många bildrutor som kan scannas åt gången.

• Filmscannrar: En dedikerad filmscanner i budgetklass (< 10 000:-) kan i regel scanna en filmremsa med upp till 6 negativ åt gången. (Populära Nikon Coolscan IV / V har en dyr adapter med vilken man kan scanna en hel småbildsrulle (upp) till 40 bilder) åt gången.) Dedikerade filmscannrar brukar ligga på omkring 30-45 sekunder per bild, beroende på upplösning och modell. Att förhandsgranska tar betydligt kortare tid.

• Flatbäddsscannrar: Så många som får plats i filmhållaren. I till exempel. Epson V700 är det  $6 * 4 = 24$  bilder i småbildsformat eller  $3 * 2$  eller  $2 * 2$  bilder i mellanformat.

### 2.2.2.4 Köpråd

Till skillnad från övrigt material är köpråden mer flyktiga; när du läser det här kanske något annat gäller.

Om du vet med dig att du bara kommer att scanna småbild (negativ eller dia) och inget annat rekommenderar jag en dedikerad filmscanner. Plusteks OpticFilm-serie kostar i skrivande stund mellan 3600-5000:- inkl. moms beroende på modell.

Om du vill kunna scanna både småbild och mellanformat, eller både film och pappersbilder (och andra trycksaker), rekommender jag en flatbäddsscanner med filmhållare. Epson V700 eller V750 är speciellt lämpad för film och fotografier och kommer med ett antal olika filmhållare för olika filmtyper, till en kostnad av 5800:- inkl. moms.

Om du har lite mer pengar rekommenderar jag att du köper både en dedikerad filmscanner för småbild, och en flatbäddsscanner för övrig film och pappersbilder.

### 2.2.3 Hantera filmen

Minsta damm eller hårstrå på negativet kommer att bli plågsamt tydligt på den inscannade bilden. Även om du har möjlighet att använda funktioner som ICE (som, kom ihåg, inte fungerar med vanliga svartvita negativ) är det alltid bäst att göra vad du kan för att ta bort skräp redan innan filmen är i scannern – men under största försiktighet för att inte skada filmen; ju äldre film desto försiktigare bör du vara.

- Försök att hålla miljön omkring dig så dammfri som möjligt såväl i luften som på utrustningen.
- Diabilder monterade i plast- eller pappershållare kan scannas som de är, men för bästa resultat bör du ta ut bilden ur hållaren. Plasthållare kan ofta enkelt öppnas, medan pappershållare kräver rakblad.
- Luft är det enklaste och bästa sättet att få bort damm. Tryckluft är mest effektivt; det finns till exempel luft på burk att köpa. Rör det sig om stora mängder negativ under lång tid kan en mer permanent tryckluftslösning ordnas. Ett enklare alternativ är en blåsbälg.
- Du kan också använd en mikrofiberduk för att försiktigt ta bort damm och skräp.
- Var försiktig när du tar ut filmremsan från plastfickan så att det är inte är någon kant eller något som skrapar mot och gör repor. Ta i filmen på sidorna. Att använda tunna bomullshandskar (finns på Apoteket) är en bra idé.

Emulsionssidan: Film består av en plastremsa (basen) som är belagd med det fotografiska materialet (emulsionen). Basen är blank, emulsionen är matt. Om du håller remsan så att bildnumrena och eventuellt filmnamn är rättvända längs filmkanten så är emulsionen vänd ifrån dig. I dedikerade filmscannrar ska du vanligtvis ha emulsionssidan nedåt. I flatbäddsscannrar kan det vara tvärtom – det framgår av din scannrar instruktioner.

### 2.2.4 Mjukvara

Du kan använda en mängd olika program av olika svårighetsgrader för att scanna film. Det finns huvudsakligen tre olika sätt:

- Tillverkarens eget program som följer med scannern. Detta är ofta av enklare karaktär.
- Tredjepartsprogram har ofta mer avancerade funktioner än de som följer med tillverkarens egna och stöder många scannrar. Dels till exempel VueScan och Silver-Fast, som båda kostar en slant; dels fria alternativ som XSane för Linux.
- TWAIN. Teknik som gör att du scanna direkt inifrån program som Photoshop.

Precis som med val av scanner beror val av mjukvara på dina egna behov – volym, snabbhet, inställningsmöjligheter som behövs, och så vidare. TWAIN är bra om du vill scanna in enstaka bilder direkt till bildredigeringsprogrammet.

### 2.2.4.1 Tillverkarens eget program

Tillverkarens eget program som följer med scannern är vanligtvis av det enklare slaget. Därmed inte sagt att de är dåliga; det beror återigen på dina behov, och ofta är standardprogrammet fullt dugligt. I till exempel Epson Scan, som följer med Epsons scannrar, kan du ställa in bland annat färgdjup/bildtyp, upplösning, exponering, färgbalans, och så vidare och välja om till exempel dammborttagningstekniker ska användas.

Vad gäller Linux och Epson-scannrar har japanska Epson Avasys det lättanvända programmet Image Scan! for Linux fritt tillgängligt på sin hemsida.<sup>9</sup>

### 2.2.4.2 VueScan (Windows, Mac, Linux)

VueScan kostar en liten summa pengar (i skrivande stund \$39,95 USD för programmet plus ett års gratis uppdateringar, eller \$79,95 USD för obegränsat antal uppdateringar).<sup>10</sup> VueScan stöder ett mycket stort antal scannrar (både flatbädd och dedikerade, såväl gamla som nya), kan scanna film, fotografier och dokument, bjuder på oerhört stora inställningsmöjligheter och finns för Windows, Mac och Linux. Populärt både bland hobbyister och proffs. Gränssnittet kan dock till en början vara svårt för den ovane.

 $9$ http://www.avasys.jp/lx-bin2/linux\_e/scan/DL1.do

<sup>10</sup>http://www.hamrick.com/

### 2.2.4.3 SilverFast (Windows, Mac)

SilverFast bjuder liksom VueScan på stora inställningsmöjligheter, men du får betala olika mycket beroende på vilken funktionalitet du vill ha.<sup>11</sup> Till skillnad från VueScan väljer du vid köptillfället vilken scanner du har och får ett program som fungerar bara med just den scannern. VueScan ger betydligt mer för pengarna, men eftersom vissa föredrar SilverFasts gränssnitt och speciellt eftersom en variant av SilverFast följer med en del scannrar tar jag upp det här.

### 2.2.4.4 XSane och SimpleScan (Linux)

SANE (Scanner Access Now Easy) är en teknik som används i Linux för att möjliggöra scanning.<sup>12</sup> SANE skiljer på drivrutinerna som kommunicerar med scannern (backend) och programmen som användaren ser (frontend). Det finns ett antal olika fria program att välja mellan. XSane är det mest välkända; det bjuder på många inställningsmöjligheter och har varit under utveckling sedan slutet av 1990-talet.<sup>13</sup> Ett enklare alternativ är Simple Scan, som utvecklades just för att göra scanning mindre komplicerat.<sup>14</sup> Simple Scan har funnits med i Ubuntu sedan version 10.04 och integrerar med dess Gnome-miljö. I KDE-miljö är Skanlite ett populärt alternativ.<sup>15</sup>

### 2.2.4.5 Allmänt om mjukvaruinställningar

Här är några av de viktigaste inställningarna, oavsett program och hårdvara.

- Autoexponering (*auto exposure*): Scannern behöver belysa negativet en viss tid för att få en bra bild. Denna inställning görs vanligtvis automatiskt. Det kan hända att scannern blir "lurad" av negativet och att bilden då blir för ljus eller för mörk. Då kan du vanligtvis justera att den ska under- eller överexponera något.
- Autokorrigering (auto correction / auto levels): Scannermjukvaran kan automatiskt försöka åtgärda till exempel färgstick. Slår ibland fel – kontrollera alltid resultatet.
- Automatisk dammborttagning (Digital ICE): Kan fungera bra på färgnegativ, men scanningstiden blir längre. Fungerar inte med traditionell svartvit silverbaserad film.
- För bästa möjliga förutsättningar vid bearbetning av bilden bör du scanna i så många bitar som möjligt om det inte finns några praktiska hinder (hårddiskutrymme eller datorkraft). Se avsnittet om färgdjup, 2.1.5.

 $\sqrt[11]{\text{http://www.silverfast.com/}}$ 

<sup>12</sup>http://www.sane-project.org/

 $\frac{13\text{http://www.xsane.org/}}{}$ 

<sup>14</sup>http://launchpad.net/simple-scan

<sup>15</sup>http://userbase.kde.org/Skanlite

### 2.2.5 Scanna med flatbäddsscanner eller dedikerad filmscanner

Eftersom olika scannrar skiljer sig i tillvägagångssätt bör du konsultera tillverkarens manual för specifika instruktioner. Några generella råd om flatbäddsscannrar:

- Rengör scannerns glasyta då och då. Det fastnar lätt fingeravtryck och damm och ¨aven om fotografier ofta ser utm¨arkta ut ¨and˚a s˚a kan det bli desto mer tydligt på negativ. Damm kan tas bort med en mjuk, repfri duk. Fettfläckar och annat som satt sig kan tas bort med en mjuk, repfri duk och lite optikrengöringsmedel. Stäng av scannern och dra ut sladden före rengöring. Se tillverkarens manual för mer detaljerade instruktioner.
- Rengör även filmhållarna så att de håller sig dammfria.
- Var noga med hur filmen sätts in i filmhållarna så att filmen verkligen ligger rak annars kan bilden bli oskarp. Till en del flatbäddsscannrar kan du köpa mer gedigna  $t_{red}$ iepartsfilmhållare.<sup>16</sup>

Dedikerade filmscannrar av den typ där du stoppar in filmremsan i en liten öppning och scannern drar in den och sköter resten är enklare att sköta. I en del filmscannrar är filmhållaren utbytbar; tänk då på att rengöra den då och då. Försök också att hålla miljön runtomkring dammfri.

### 2.2.6 Alternativ till att scanna själv

### 2.2.6.1 Lämna till företag

Det finns en mängd olika företag som kan scanna in alla typer av filmer. Priset varierar beroende på mängd och inscanningskvalitet.

### 2.2.6.2 Diaduplikator

Om du har tillgång till en digital systemkamera och främst har diabilder att scanna in är en så kallad diaduplikator ett intressant alternativ. Det är en förlängningstub som du monterar på objektivets filterring. Den innehåller en filmhållare och vanligtvis närbildsoptik. Sedan är det bara att komplettera med någon slags belysning så kan du ta bilder i hyfsad kvalitet. Det är ett mycket billigare alternativ till en scanner – en  $diaduplikator kostar omkring en tusenlapp - och framförallt mycket snabbare. Om du$ dessutom har digitalkameran kopplad direkt till datorn kan du digitalisera och arkivera på samma gång.

 $16$ http://www.betterscanning.com/ säljer en mängd olika filmhållare.

### 2.3 Scanna fotografier och illustrationer

### 2.3.1 Introduktion

Att scanna fotografier och illustrationer är betydligt enklare än att scanna negativ, men det finns fortfarande mycket att tänka på.

### 2.3.2 Välja scanner

Precis som med att välja negativscanner bör du titta på saker som upplösning, färgdjup och dynamiskt omfång. Den fysiska storleken är givetvis också viktig; A3- och A4scannrar är överkomliga, men sedan skenar priset snabbt iväg. För större material kan det vara lämpligare att fotografera med en stillbildskamera (se 2.4).

### 2.3.3 Förbered materialet

Gamla fotografier kan ha blivit bräckliga och bör hanteras mycket varsamt. Försök inte att ta bort bilder som är monterade på kartong eller papper av något slag.

För att få bort damm och smuts kan du använda luft på burk, mikrofiberduk (se till att köpa en som är lämplig för ändamålet) och antistatiska borstar eller dukar. Men jag kan inte nog betona vikten av att vara försiktig – och om det finns minsta risk för att fotografiet tar skada av rengöringen är det bäst att låta bli; det går att göra mycket i efterhand i bildbearbetningsfasen.

### 2.3.4 Scannerinställningar

Många scannrar kan scanna in i en högre upplösning än vad scanneroptiken egentligen klarar av. Detta är bara i marknadsföringssyfte från tillverkarnas sida. Det är meningslöst och resulterar i onödigt stora filer. Leta gärna runt bland seriösa recensioner och diskussionsforum på Internet för att få reda på den faktiska optiska upplösningen.

Om bilden du scannar inte är speciellt detaljrik kan du spara utrymme genom att *inte* använda den maximala optiska upplösningen. (En fin fiberkopia av en bild fotograferad med finkornig film har mer detaljer än en kopia som kommer från ett snabblabb, fotograferad med grovkornig film.) Använd den maximala optiska upplösningen om du är osäker.

### 2.3.5 Tillvägagångssätt

För att spara tid kan du vara noga med att placera bilden så att den ligger rakt och längs den kant som scannerhuvudet startar från. Då slipper du rotera i efterhand och scannern tar inte lika lång tid på sig.

Använd förhandsgranskningsfunktionen i ditt scannerprogram innan du gör den slutgiltiga scanningen. Då har du möjlighet att till exempel ställa in så att rätt område scannas.

### 2.3.6 Ta hand om scannern

Det är viktigt att scannrar glasytor rengörs med jämna mellanrum för att få bort eventuellt damm, fingeravtryck och annat som kan påverka resultatet. Se 2.2.5 eller scannerns manual för rekommenderat tillvägagångssätt.

### 2.4 Fotografera affischer och andra stora föremål

### 2.4.1 Introduktion

För digitalisering av stora föremål, till exempel affischer, kan det vara ekonomiskt omöjligt att införskaffa en tillräckligt stor scanner. En förhållandevis billig och enkel lösning – om du inte vill lämna materialet till något företag – är att fotografera materialet med en digitalkamera. De stora institutionerna anser att en vanlig digitalkamera inte är tillräcklig om syftet med digitaliseringen är bevarande och ersättning av en originalaffisch; i sådana sammanhang används till exempel kamerascanners. Men då talar vi om helt annorlunda prisnivåer. Den typ av fotografering jag skriver om i det här kapitelet syftar  $\text{int }e$  till att ersätta originalen, utan är snarare digitala komplement; och en digitaliserad kopia som måhända inte är perfekt är fortfarande oändligt mycket bättre än ingen digitaliserad kopia alls.

### 2.4.2 Utrustning

Det är viktigt att kameran är helt still och att den är parallell med materialet som ska fotograferas; alltså är ett stativ obligatoriskt för bra resultat. Det är viktigt att ha jämn och fin belysning. Dagsljus en molnig dag passar utmärkt, men för att fotografera när som helst under kontrollerade förhållanden krävs egen ljussättning.

Det går alltså att klara sig med enbart digitalkamera, stativ, något att montera på och lämpligt väder. Men för en repeterbar lösning inomhus rekommenderar jag åtminstone följande:

• Digitalkamera. De flesta lite mer seriösa digitalkameror som säljs idag kan i teorin användas för digitaliseringsändamål *qivet rätt förhållanden*, men för att få kontroll över processen rekommenderas en digital systemkamera. Vad gäller objektiv är det viktigt att det inte för vidvinkligt, eftersom det kan orsaka perspektivförvrängnin, och att det har låg distorsion. Många tillverkare har fast optik på 50 mm eller 85 mm som ofta både är mycket bra optiskt och förhållandevis billiga.

- Stativ. Så stabilt och gediget som möjligt.
- Ljussättning: två studioblixtar på stativ med blixtparaplyer.

### 2.4.3 Tillvägagångssätt

Oavsett om du fotograferar med blixtar eller om du fotograferar utan blixtar i dagsljus:

- Montera föremålet på en plan yta.
- Skruva fast kameran på stativet. Se till att kameran är parallell med föremålet.
- Ställ in kameran så att den sparar bilder i råformat (RAW). Detta ger bästa möjliga kvalitet i efterbehandlingen och fler justeringsmöjligheter.
- Ställ in vitbalansen på till exempel blixt eller dagsljus. Om du fotograferar i råformat kan vitbalansen ändras i efterhand, men även i sådana fall är det smidigare om det är rätt från början.
- Ställ in ISO till minsta möjliga (till exempel 64 eller 100) för att få en så brusfri bild som möjligt.

Om du fotograferar med blixtar:

- Eftersom blixtarna utgör den huvudsakliga belysningen spelar slutartiden mindre roll. Det gäller bara att den inte är kortare än vad kameran klarar av att synka blixten med.  $1/60$  eller  $1/125$  är normalt.
- Använd lös blixtljusmätare för att ta reda på korrekt exponering, eller prova dig fram. Eftersom du ställt in ett visst ISO och eftersom slutartiden här spelar mindre roll för exponeringen är det bländaren och styrkan på blixtarna som du kan variera. Prova dig fram tills bilden ser rättexponerad ut (se till exempel histogrammet i kameran). Objektiv är vanligtvis som mest skarpa någonstans i mitten av bländarskalan, det vill säga vid  $f/5.6$  eller  $f/8$  på vanliga objektiv, så försök att hålla dig till dessa.

Om du fotograferar utan blixtar, i dagsljus:

- För att minimera skakoskärpa, det vill säga oskärpa som uppstår på grund av att kameran rör på sig i fotograferingsögonblicket då du trycker till, kan du använda fjärrkontroll, trådutlösare eller kamerans självutlösarfunktion. I princip alla kameror har åtminstone det sistnämnda som möjlighet.
- Liksom vid blixtfotografering bör ISO vara minsta möjliga och bländare någonstans i mitten  $(f/5.6, f/8)$  men om ljuset inte räcker till kan du göra avkall på det. En del digitala systemkameror är idag i princip brusfria upp till ISO 400-640.

### 2.5 Bearbetning av inscannade bilder

Beroende på det inscannade materialets skick, och syftet med digitaliseringen, är inscanningen ibland bara halva jobbet. Med hjälp av datorprogram finns det stora möjligheter att återställa och restaurera bilder som är skadade eller blekta och märkta av tidens tand. Du kan ta bort repor och skräp, korrigera för över- eller underexponering, återställa färger och mycket mer.

Hur det går till skulle kräva en egen bok för att förklara och ligger utanför den här handbokens omfång. Det dock finns mängder av gratis instruktioner på nätet och i tryckt form; se listan här nedan.

### 2.5.1 Alternativ till Photoshop

De mesta som är skrivet om ämnet utgår från att du använder Adobe Photoshop (som kostar mycket pengar) eller den förenklade varianten Photoshop Elements (som inte kostar lika mycket). Det finns dock fria alternativ. Det mest välutvecklade och kända ¨ar GIMP, GNU Image Manipulation Program, ett bildredigeringsprogram som funnits sedan 1996 och som fortfarande utvecklas.<sup>17</sup> GIMP har många avancerade funktioner och kan i princip ersätta Adobe Photoshop för många (men i dagsläget inte alla) användningsområden. Programmet kan användas i såväl Linux som Windows och Mac OS X.

 $\frac{17}{17}$ http://www.gimp.org/

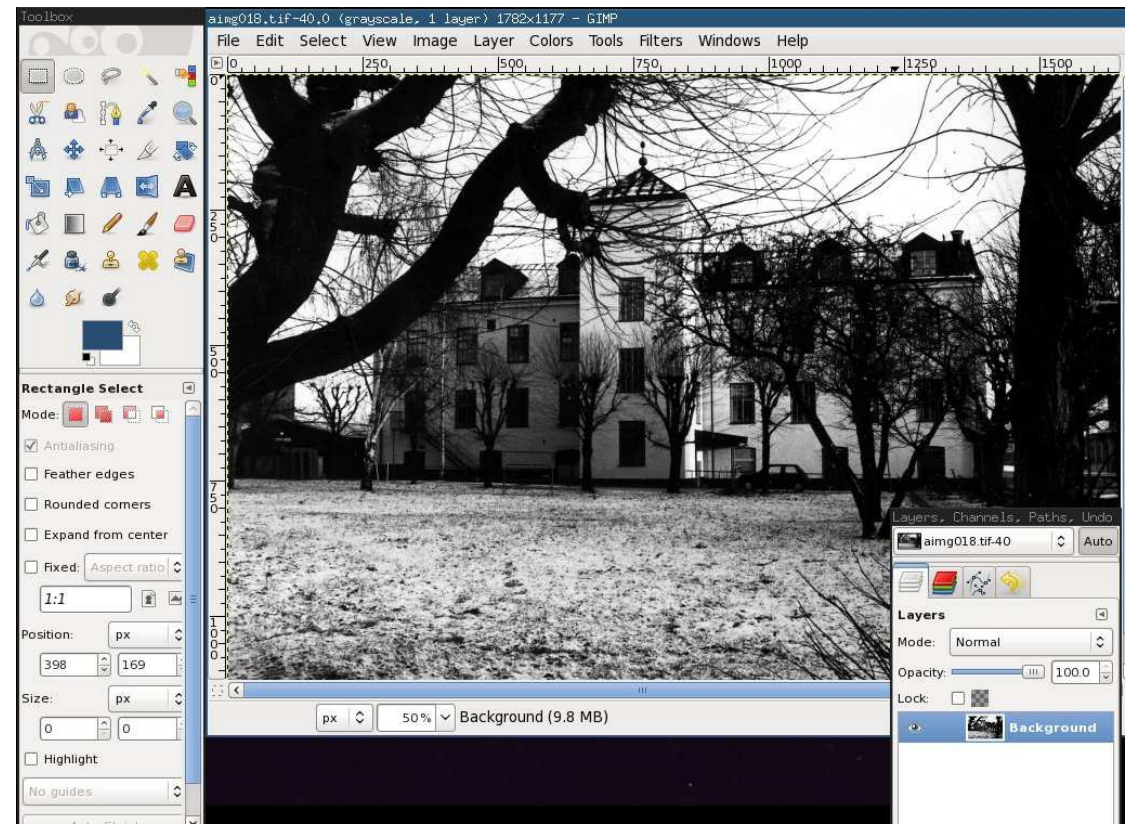

GIMP 2.6.11 i Linux

### 2.5.2 Lästips

I tryckt form:

• Ctein (2010) Digital Restoration from Start to Finish, Second Edition: How to repair old and damaged photographs. Focal Press.

På Internet:

- Fulton, Wayne. Restoration of Genealogy Photos. http://www.scantips.com/restore.html
- Karlsson, Mattias. Restaurera din historia. http://www.moderskeppet.se/photoshop/restaurering/
- Mishkin, David L. Restoring Damaged Photographs. http://www.genealogy.com/10\_restr.html
- Robinson, Colin. Restorings old photographs an overview. http://colinrobinson.com/restore.html
- KulturarvVästernorrland. Tips  $\mathcal C$  råd om fotografier. http://www.kulturarvvasternorrland.se/Tipsampr%C3%A5d/Fotografier/tabid/56/Default.aspx

### 2.6 Ljud

Att digitalisera LP-skivor och kassetter är enkelt. Om du har utrustning för att spela upp materialet (skivspelare och förstärkare; kassettbandspelare) ocn en dator är det möjligt att du redan har allt som behövs, eller bara behöver komplettera med ett par kablar. För inspelning på datorn rekommenderas det fria ljudredigeringsprogrammet Audacity.<sup>18</sup>

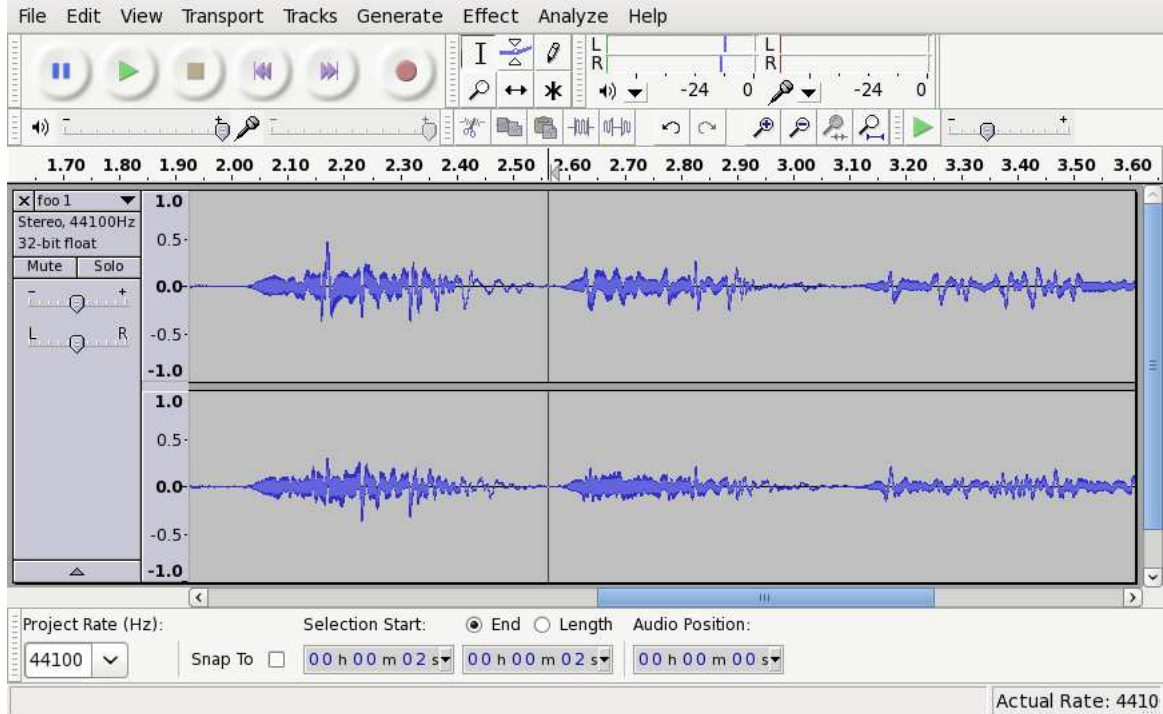

Audacity 1.3.12 i Linux

### 2.6.1 Digitalisera LP-skivor

Du behöver följande:

- Dator med ljudkort med ingång för line-in
- Ett separat ljudkort är inte nödvändigt, men rekommenderat för så bra kvalitet som möjligt
- Skivspelare
- $\bullet$  Förstärkare
- Kabel från förstärkare till ljudkortet; vanligtvis är det RCA från förstärkaren till  $3,5\text{mm}$   $(1/8)$ " mini-stereo till ingången på ljudkortet

<sup>18</sup>http://audacity.sourceforge.net/

Förstärkaren är nödvändig för att få en bra signal till ljudkortet. Utan förstärkaren skulle signalen vara alldeles för svag. (Vissa skivspelare utgör undantag.)

Det är viktigt att skivspelaren (och pickup och nål) är av bra kvalitet och i gott skick, och att varje skiva rengörs före uppspelning.

### 2.6.2 Digitalisera kassetter

Du behöver följande:

- Dator med ljudkort med ingång för line-in
- Ett separat ljudkort är inte nödvändigt, men rekommenderat för så bra kvalitet som möjligt
- Kassettbandspelare med "line out"/"aux out" eller hörlursutgång

### 2.6.3 Tillvägagångssätt

1. LP: Låt skivspelaren vara kopplad till förstärkaren precis som vanligt. Koppla förstärkaren till datorns ljudkort. På förstärkaren bör du använda utgången AUX OUT eller LINE OUT; i nödfall kan du använda hörlursutgången. Andra änden kopplar du in i den ingång på ljudkortet som heter LINE IN eller AUX IN (inter mikrofoningången!).

Kassett: Koppla LINE OUT, AUX OUT eller hörlursutgången på kassettbandspelaren till den ingång på ljudkortet som heter LINE IN eller AUX IN.

- 2. Starta inspelning i Audacity.
- 3. Starta uppspelningen på skivspelaren eller kassettbandspelaren
- 4. Kontrollera ljudnivån i Audacity. Den bör vara så stark som möjligt, men utan att "slå i taket"; om den når 100% blir resultatet otrevlig distorsion. Se till att de mest högljudda delarna inte råkar ut för detta.
- 5. Stoppa inspelningen i Audacity när uppspelningen är klar.

Använd Audacity för att klippa ut låtar. Använd programmets normaliseringsfunktion för att få lagom volym. Audacity har även funktioner för att automatiskt ta bort brus och störningar av olika slag.

### 2.6.4 Läs mer

Audacity:

- Audacity-wikin. Transferring tapes and records to computer or CD. http://wiki.audacityteam.org/wiki/Transferring\_tapes\_and\_records\_to\_computer\_or\_CD
- Audacity-wikin. Splitting recordings into separate tracks. http://wiki.audacityteam.org/wiki/Splitting\_recordings\_into\_separate\_tracks
- Audacity-wikin. Click Removal. http://wiki.audacityteam.org/wiki/Click Removal
- Audacity-wikin. Noise Removal. http://wiki.audacityteam.org/wiki/Noise Removal
- Lewis, Daniel. How to Remove Noise with Audacity. http://www.noodle.mx/the-audacity-to-podcast/tap012-how-to-remove-noise-withaudacity/

Allmänt:

- artsandmedia.com. How to Clean LP Records and CDs. http://www.artsandmedia.com/lpclean.html
- Progg.se. Spela in vinylskivor till mp3. Om rengörning och inspelning. http://www.progg.se/ripvinylb.asp
- Wikipedia. Vinyl disc records preservation. http://en.wikipedia.org/wiki/Vinyl disc records preservation

Du har kanske samlat in och digitaliserat bilder, affischer, ljud och film – vad göra sedan? Svaret är att det beror på arkivets syfte, omfång och vad du har för resurser (i form av tid och pengar). Men eftersom den här handboken huvudsakligen riktar sig till föreningar och organisationer med små resurser ska jag här ge förslag som är både kostnadseffektiva och hållbara.

Vill du att ditt arkiv ska vara tillgängligt för allmänheten genom Internet, eller räcker det med att bara ha det lokalt på din egen dator? Om det ska vara tillgängligt på Internet, vill du visa upp ett urval eller göra allt tillgängligt? Arkivering och publicering kan skötas av samma system, om så önskas, eller så kanske du vill ha allt i ett lokalt arkiv och bara publicera vissa objekt på Internet - eller ha allt i ett arkiv på Internet, utan att det är tillgängligt för allmänheten.

Jag skriver om tillgängliggörande på Internet i nästa kapitel, som alltså delvis tangerar detta. Som du kommer att se finns det en myriad olika sätt att jobba på. Ofta används en kombination av olika lösningar.

### 3.1 Metadata

Metadata brukar kallas för "information om information", eller "data om data". Det är en av grundbultarna i såväl digitala som analoga arkiv. Metadata kan användas för att till exempel beskriva, identifiera, hitta och kontrollera objekt. Ofta används arkivmjukvara av något slag för att föra in både objekt och tillhörande metadata.

I fråga om till exempel en bild kan metadata innehålla motiv, tid, plats, fotograf, etc. I fråga om en bok kan metadata svara på frågor om titel, författare, språk, förlag, ¨overs¨attningar, etc. I fr˚aga om bibliotek har vi de gamla kortkatalogerna och de digitala motsvarigheterna (OPAC) och klassifikationssystem som SAB och Dewey – allt handlar om metadata i olika former.

Metadata kan förekomma på många nivåer av olika typer och för olika ändamål, till exempel för att möjliggöra interoperabilitet med andra system. Minerva nämner flera olika typer som digitaliseringsprojekt åtminstone bör ha förståelse för:<sup>1</sup>

• Deskriptiv metadata för att hitta och tolka objekt, där Dublin Core används (se 3.2.3).

<sup>&</sup>lt;sup>1</sup>Minerva Technical Guidelines: Version 2.0, 2008, s. 47.

- Administrativ metadata för hantering av objekt till exempel information om tekniska specifikationer, källa och juridiska rättigheter.
- $\bullet~$  Strukturell metadata för att beskriva "de logiska eller fysiska förhållandena mellan delarna i ett sammansatt objekt". Exemplet som ges är en bok, som består av en sekvens av sidor där varje sida kanske blir en separat bild i digitaliseringsprocessen.
- Beskrivning på samlingsnivå, eftersom ett digital objekt "inte skapas i isolation" utan som en del av en digital samling, och bör betraktas inom kontexten för den samlingen och utvecklingen av samlingen".

Minerva nämner även *Preservation Metadata* för att stöda bevaring, men ger där ännu ingen rekommendation.

### 3.1.1 Dublin Core

Det gäller att dels bestämma sig för var metadatan ska lagras, och dels att bestämma sig för hur metadatan ska se ut - hur ska objektet beskrivas? Vilka fält ska finnas med? Det finns en mängd olika standarder och rekommendationer, men den i dagsläget mest populära för digitala arkiv är Dublin Core.<sup>2</sup> Dublin Core är namnet på en samling metadataelement som kan användas för att beskriva olika typer av objekt. Standarden underhålls numera av Dublin Core Metadata Initiative, DCMI, vars medlemmar främst kommer från olika bibliotek, arkiv och universitet runtom i världen.

Minerva anger att "...projekt måste fånga in och lagra tillräckligt mycket beskrivande metadata för att kunna generera en metadatabeskrivning för varje föremål med Dublin Core Metadata Element Set (DCMES) i dess enkla/okvalificerade form".<sup>3</sup> Denna allra enklaste variant av Dublin Core inneh˚aller femton metadataelement: Title, Creator, Subject, Description, Publisher, Contributor, Date, Type, Format, Identifier, Source, Language, Relation, Coverage och Rights.

### 3.1.2 Metadata och skördning

Ett arkivsystem som tillhandahåller metadata enligt en accepterad standard är en förutsättning för att materialet – eller informationen om materialet – ska kunna skördas av andra. Skördning (eng. harvesting) eller insamling är det som sker när till exempel en sökmotor läser in alla metadataposter i ditt arkiv för att göra dem sökbara på annat håll.

Minerva anger att man bör åtminstone vara medveten om OAI-PMH, Open Archives Initiative Protocol for Metadata Harvesting.<sup>4</sup> Protokollet förkortas ofta till OAI och har

<sup>2</sup>http://dublincore.org/

<sup>3</sup>Minerva Technical Guidelines: Version 2.0, 2008, s. 49.

<sup>4</sup>http://www.openarchives.org/pmh/

blivit mycket populärt bland arkiv av olika slag.<sup>5</sup> OAI-PMH kräver att Dublin Core används och stöds av en mängd olika program, inte minst tunga arkivmjukvaror som EPrints och DSpace. Ett exempel på ett en databas som använder OAI är OAIster,<sup>6</sup> vars samling i sin tur är tillgänglig genom till exempel WorldCat,<sup>7</sup> världens största biblioteksdatabas.

### 3.1.3 Inbäddad metadata

När du använder arkivmjukvara lägger du till exempel in en bild som en ny post i en databas, och i databasen skriver du in information om bilden. Metadatan är då fristående från bilden och bara "länkad" till bildfilen genom databasen. Du blir alltså helt beroende av arkivsystemet; som Liu och Chen noterar resulterar det i att du efter att ha laddat ner en bild från ett arkiv inte kan förstå dess innehåll utan att gå tillbaka till arkivet och försöka hitta bilden igen på något sätt.<sup>8</sup> En lösning på problemet är att använda sig av inbäddad metadata – det vill säga, att placera metadata i själva bildfilen.

Att använda sig av inbäddad metadata är en god idé även om du placerar objekt i något avancerat system. Dels på grund av redan nämnda anledning, det vill säga möjliggöra identifiering utan att behöva gå tillbaka till arkivet; men dels också för att möjliggöra identifiering om arkivet av en eller annan anledning skulle försvinna eller bli oanvändbart. Leverantören kanske går i konkurs och systemet är proprietärt, eller den enda kompetenta lokala programmeraren kanske går upp i rök. Har du metadata inne i bildfilerna har du då inte plötsligt förlorat allt jobb.

#### 3.1.3.1 EXIF, IPTC och XMP

I princip alla digitalkameror – och även scannrar – sparar automatiskt en hel del teknisk metadata tillsammans med bilden. Detta brukar kallas för Exif-information. Exif står för Exchangeable image file format och stöder endast JPEG och TIFF. Informationen som sparas är till exempel kameramodell, bränvidd, slutare, bländare, ISO, datum och tid, och så vidare. I fråga om digitalisering av gamla negativ eller pappersbilder är sådan information kanske mindre intressant, men det kan fortfarande vara nyttigt att se vilka inställningar som användes vid fotograferingen, och exakt när fotograferingen skedde.

En relaterad standard är IPTC-IIM, vanligtvis bara kallad IPTC, framtagen av  $In$ ternational Press Telecommunications Council; ursprungligen för utbyte av nyheter och media mellan olika nyhetsbyråer. IPTC definierar bland annat en mängd olika metadatafält, till exempel byline, bildtext, kategori, stad, land, copyrightinfo, etc. IPTC blev

<sup>5</sup>http://www.openarchives.org/Register/BrowseSites

<sup>6</sup>http://www.oclc.org/oaister/

<sup>7</sup>http://www.worldcat.org/

<sup>&</sup>lt;sup>8</sup>Liu och Chen (2009) Archiving and Management of Digital Images Based on an Embedded Metadata Framework. http://dcpapers.dublincore.org/ojs/pubs/article/viewArticle/951

väldigt populärt bland fotografer, bildbyråer och andra i medieindustrin i och med att Adobe i mitten av 1990-talet gjorde det möjligt att bädda in IPTC-metadata direkt i bilder.

I korthet skulle man kunna säga att Exif är teknisk metadata från kameran/scannern, medan IPTC är metadata som du själv lägger in. Båda två är dock gamla standarder med stora brister. För att råda bot på detta lanserade Adobe en ny standard i början av 2000-talet: XMP, Extensible Metadata Platform. XMP är oerhört flexibelt och kan egentligen ersätta både Exif och IPTC. Eller kanske rättare sagt: XMP kan innehålla både Exif och IPTC. IPTC Core bygger på XMP och gör det möjligt att enkelt gå över från gamla IPTC/IIM till nya "IPTC-inom-XMP".<sup>9</sup>

XMP används främst för bilder och dokument, men kan i teorin användas för i princip alla sorters filer. Ofta används metadataelement från nämnda Dublin Core eller IPTC, men det är möjligt att definiera helt egna element. XMP stöds av ett växande antal program och rekommenderas av till exempel IPTC, Metadata Working Group<sup>10</sup> och Creative Commons.<sup>11</sup>

Det är möjligt att redigera XMP-metadata direkt i Windows från och med Vista och framåt: högerklicka på bilden, välj Egenskaper och sedan Detaljer. Det finns också en mängd olika tredjepartsverktyg för olika plattformar som förenklar visning och redigering av XMP-metadata, och som gör det möjligt att göra massändringar. Ett sådant ¨ar det gratis visnings- och konverteringsverktyget XnView.<sup>12</sup> Vill du skriva egna skript rekommender jag starkt det fria biblioteket/programmet ExifTool,<sup>13</sup> som stöder EXIF, IPTC, XMP och en mängd andra format. Se även "Lagring med speciell mjukvara".

### 3.2 Lagring i lokalt, enkelt arkiv

Oavsett om du ämnar stoppa in dina digitala objekt i något mer sofistikerat system eller ej så rekommenderar jag att först inordna dem i ett simpelt katalogbaserat system på filsystemsnivå. Det vill säga: det sätt på vilket du skulle organisera filerna på om du inte hade något speciellt program, utan bara filhanteraren i Windows eller Mac.

Även om du senare lägger in objekten i ett annat system är det bra att ha en variant av arkivet som du kan falla tillbaka på om så skulle behövas. Eftersom denna lösning är enklast möjliga är den plattformsoberoende och mjukvaruoberoende och enkel att flytta och bevara. Det är enkelt att göra kompletta kopior på till exempel DVD eller en extern hårddisk som du kan förvara på annat håll för backup eller ge bort.

På senare år har denna lösning faktiskt blivit enklare att använda tack vare att de

<sup>9</sup>http://iptc.cms.apa.at/cms/site/index.html?channel=CH0099

<sup>10</sup>http://metadataworkinggroup.com/specs/

 $11$ http://wiki.creativecommons.org/XMP

<sup>12</sup>http://www.xnview.com/

 $\rm ^{13}http://www.sno.phy.queensu.ca/~phil/exiftool/$ 

filhanterare som medföljer till exempel Windows och Mac OS X blivit mer sofistikerade. Du kan ställa in filhanterare att visa tumnaglar (eng. *thumbnails*, små bilder) och ibland även olika metadatafält, till exempel nyckelord.

### 3.2.1 Tillvägagångssätt

Du skapar en katalog (mapp) för objekten och sedan en eller flera nivåer av underkataloger, beroende på behov. Välj den struktur som lämpar sig bäst för materialet. Ibland ¨ar det b¨ast att dela in efter ˚ar; ibland ¨ar det b¨attre att dela in efter ¨amne; och s˚a vidare. I ett riktigt arkivsystem där varje fil har full metadata spelar den "fysiska" platsen (det vill säga var filen finns på hårddisken) mindre roll, men här handlar det alltså om att använda det sätt som känns mest praktiskt om du måste falla tillbaka till denna enkla variant av arkivet – eller om du bara vill använda det här enkla arkivet.

Katalognamn kan med fördel användas för att beskriva innehåll.

Om du till exempel har scannat in en samling bilder från ett album som heter "Fest i byn, Nicaragua, September 1972" skulle du kunna lägga bilderna i till exempel:

- C:\Digitaliserat\1972\09 Fest i byn, Nicaragua
- C:\Digitaliserat\Nicaragua\1972-09 Fest i byn
- Eller något annat som lämpar sig.

En annan variant är att först dela in objekten efter tidpunkt då de digitaliserats och efter lagringsform. Om du vill göra kopior av allt och lägga dem på DVD-skivor som rymmer 8,5 GB vardera (dual-layer-DVD) kan du skapa en katalog som heter Digi001 och där under placera in valfri katalogstruktur. När Digi001 blivit 8,5 GB stor slutar du lägga in filer där och börjar i stället lägga in dem i Digi002; och så vidare. Då numrerar du alltså katalogerna löpande och varje ryms på nämnda typ av DVD.

De digitala objekten, till exempel bilderna, får ett visst namn när de sparas av scanningsprogrammet – vanligtvis img3482.tif eller något annat relativt intetsägande. Det bästa är att lägga in information om bilden i dess metadata, men om du inte vill det – eller om arkivet komer att hanteras av personer som inte kan eller vill handskas med sådant – kan du lägga in några beskrivande ord i själva filnamnet. Behåll då den inledande delen. Till exempel skulle img3482.tif kunna döpas om till img3482 Nisse och Kalle utanför kontoret.tif. Filordningen bibehålls men man ser också direkt vad bilden handlar om.

### 3.3 Lagring med speciell mjukvara

Jag har ovan gett exempel på enkel lagring av ursprungsfilerna och hur du kan jobba med inbäddad metadata. För att göra livet enklare används vanligtvis någon slags arkiveringsmjukvara för att sköta båda delarna. Möjligheterna är många beroende på behov

och syfte. Vissa bildarkivsystem är gjorda för att köras som ett vanligt program på din dator (och har ofta funktioner som export till webbsidor); vissa är gjorda för att köras på en webbserver; vissa ger möjlighet till flera olika gränssnitt; vissa är till för både arkivering och visning; och så vidare.

I nästa kapitel ger jag exempel på ett par lösningar för arkivering och webbpublicering, med betoning på det senare. Här nedan tipsar jag om lösningar där betoningen ligger på arkivering lokalt på en dator.

#### 3.3.1 Vanligt program på datorn: enklare gratisalternativ

Picasa, iPhoto och digiKam är snarlika i funktionalitet. Alla möjliggör import, visning, grundläggande organisering och redigering, samt export för till exempel publicering på webben. Noteras bör att digiKam har mer avancerade funktioner än både Picasa och iPhoto.

- Picasa (Windows, Mac, Linux; gratis):<sup>14</sup> Program från Google. Picasa kan arbeta direkt med de ursprungliga bilderna eller mapparna; det är alltså inga problem att använda programmet ihop med ett enkelt filsystembaserat arkiv som i 3.2. Du kan tagga bilder med nyckelord, skapa samlingar och märka bilder med "stjärnor". För JPEG-bilder läggs nyckelorden in i bildernas IPTC-fält, vilket gör dem läsbara av andra program. Enklare redigering är möjlig, och redigering lämnar originalbilden orörd. Enkel sökning efter filnamn, bildtexter, nyckelord etc. Det är möjligt att exportera till till exempel HTML (för uppladdning till en sajt) eller Googles egen tjänst Picasa Web Albums.
- iPhoto (Mac; gratis): Apples grundläggande bildhanteringsprogram som följer med Mac OS X. Bilder kan namnges, taggas med nyckelord, betygsättas och läggas in i album. Programmet vill som standard kopiera alla bilder till iPhotos egen katalog, även bilderna redan finns på hårddisken, men det går att ändra detta i inställningarna. Enklare redigeringsmöjligheter. Redigering lämnar originalbilden orörd. Det är möjligt att göra bildspel (med musik, om du så vill) som kan exporteras till QuickTime-filmer som sedan kan brännas på DVD eller laddas upp på t.ex. YouTube. Visst stöd för IPTC. Senaste versionen av iPhoto (11) har fått bättre exportstöd; förutom det vanliga - t.ex. export till webbsidor - är det nu enklare att lägga upp på Facebook och synkronisera med flickr. Speciellt flickr-stödet är intressant, då det kan fungera både som online-backup och som ett sätt att visa bilder på. $15$

<sup>14</sup>http://picasa.google.com/

 $15$ Se http://steven.foers.co.uk/mac/syncing-iphoto-with-flickr-to-backup-your-photos.html för ett intressant alternativ till iPhotos vanliga flickr-synkronisering.

• digiKam (Linux och andra unix-liknande plattformar, Mac):<sup>16</sup> Fritt program som använder KDE-plattformen. Bilder kan organiseras in i album och underalbum. Såväl album som bilder kan taggas och kommenteras. Stöd för IPTC och XMP. Taggar, bildbetyg, datum, kommentarer, fotograf, copyrightinfo och andra fält lagras i bildernas metadata. För import används ghoto2-biblioteket, som i skrivande stund stöder 1335 olika kameror (samt även alla kameror som funkar som vanliga USB-masslagringsenheter).<sup>17</sup> Stöd för bilder i råformat genom LibRaw.<sup>18</sup> Intressant är att programmets bildredigerare stöder bilder med 16 bitars färgdjup och har stöd för färghantering med ICC-profiler.

### 3.3.2 Vanligt program på datorn: mer avancerade och inte längre gratis

Lightroom, Aperture, Bridge; Elements eftersom det ofta ingår... i kameror, scanners etc.

- Adobe Bridge (Windows, Mac): Följer med Creative Suite och är till för just organisering. I Bridge kan du redigera IPTC och XMP, färgkoda och betygsätta bilder, göra massändringar av namn, och så vidare.
- Adobe Photoshop Lightroom (Windows, Mac): Adobes program riktar sig främst till proffsfotografer och har avancerade redigeringsmöjligheter med bra RAWstöd och ickedestruktiv redigering, men också goda organiseringsmöjligheter. Bilder kan tillhöra en eller flera samlingar och taggas, kommenteras, betygsättas och så vidare. Du kan ha flera versioner av en och samma bild. Bra stöd för IPTC- och XMP-metadata. Det är möjligt att använda förinställd metadata vid till exempel import (eller efteråt).
- Aperture (Mac): Apples Lightroom-konkurrent. Liksom Lightroom har Aperture bra RAW-stöd och ickedestruktiv redigering. Bilder kan tillhöra ett eller flera album och taggas, kommenteras, flaggas, betygsättas, färgkodas och så vidare. Du kan söka och sortera efter en mängd olika kriterier. Stöd för IPTC och XMP. Liksom iPhoto kan Aperture synkronisera med till exempel flickr.

### 3.4 Säkerhetskopiering

Lagring av digitala objekt bör vara en ständigt pågående process snarare än en engångsföreteelse. Dels kan lagringsmedia försämras med tiden; på grund av inneboende fysiska egenskaper, eller på grund av lagringsmiljön, eller på grund av skador som inträffar. Dels

<sup>16</sup>http://www.digikam.org/

 $^{17}{\rm http://www.gphoto.org/proj/libgphoto2/support.php}$ 

<sup>18</sup>http://www.libraw.org/

fortskrider tekniken och det som används idag blir snabbt föråldrat. Även om DVDbackuper från idag är fysiskt intakta om 10-20 år kan det vara desto svårare att hitta utrustning för att läsa dem.

Förutom själva huvudarkivet, som du förmodligen har på en vanlig dator av något slag, bör du ha minst ett par kopior – backuper (eller säkerhetskopior) – av såväl de digitala objekten som metadatan och eventuellt annat som hör till. Geografisk spridning ¨ar mycket viktigt. Om inbrott, brand, vattenskada eller annan olycka skulle intr¨affa vill du inte vara den som gjort det klassiska misstaget att den enda backupen ståendes bredvid huvuddatorn. Minst en backup bör alltså vara på en annan fysisk plats. Lagring har för många blivit nästan försumbart billigt; vanligtvis är brist på disciplin och rutiner det enda hindret.

Säkerhetskopior bör tas regelbundet och på olika typer av media. En variant är att regelbundet kopiera/synkronisera över till en hårddisk med jämna mellanrum, och bränna allt till exempelvis DVD då och då och förvara DVD:erna på annan plats.

Använder du ett speciellt program för arkivering av bilder (t.ex. något under 3.3) finns ofta säkerhetskopieringsfunktioner inbyggda i programmet. Försäkra dig i så fall om att säkerhetskopian omfattar både programmets databas/katalogfil och själva bilderna.

#### 3.4.1 Regelbunden säkerhetskopiering till extern hårddisk eller nätverk

Det absolut vanligaste sättet att göra säkerhetskopiering på är att kopiera över filer till en extern enhet, till exempel en USB-hårddisk eller ett USB-minne, eller till en annan dator genom nätverket. Det finns bra och mindre bra sätt att göra det på. Att göra en fullständig kopia vid varje backuptillfälle är onödigt tidskrävande; bättre är att använda sig av inkrementell säkerhetskopiering, som det finns flera olika typer av. Två av dessa är följande:

- Inkrementell säkerhetskopiering i dess enklaste form kopierar bara de ändringar som gjorts i filer sedan det förra fullständiga eller inkrementella säkerhetskopieringstillfället. Det gör att säkerhetskopieringarna går mycket snabbt, vilket i sin tur gör det möjligt att säkerhetskopiera mycket oftare. Återställning från säkerhetskopian kan däremot gå långsamt, eftersom varje enskilt inkrement måste återställas.
- Differentiell säkerhetskopiering (ibland kallad kumulativ inkrementell) kopierar vid varje kopieringstillfälle alla ändringar som gjorts sedan den förra fullständiga säkerhetskopieringen. Det innebär att det ju längre tid det gått sedan den förra fullständiga kopian, desto mer data kopieras över vid backuptillfället.  $\overline{A}$  andra sidan går det snabbare att återställa en backup, eftersom det då bara behövs den senaste fullständiga kopian och den senaste differentiella kopian.

Här nedan är några gratisalternativ – några enkla och ett mycket avancerat

### 3.4.1.1 Time Machine (Mac)

Time Machine är ett backupprogram som följt med Mac OS X sedan version 10.5 (Leopard). Backuper kan göras till externa USB-/eSata-hårddiskar, andra interna hårddiskar, andra Mac-datorer på nätverket eller en Time Capsule. Programmet gör inkrementella backuper av hela datorn (eller bara specifika delar, om du så vill) och gör det möjligt att bläddra mellan olika tidpunkter (versioner) av filer och kataloger.

### 3.4.1.2 rsync (Linux, Mac, övriga unix, Windows)

Programmet rsync kan synkronisera filer från en plats till en annan, där "plats" kan vara vilken filsystemsenhet som helst; det går också att kopiera över nätverk. Tack vare så kallad *delta encoding* kopieras bara skillnaderna mellan filer, vilket minimerar mängden data som behöver föras över. Rsync används från kommandoraden och förekommer ofta i backupskript. Det finns också en mängd grafiska användargränssnitt. Eftersom rsync följer med som standard i de flesta Linux-distributioner, och även i Mac OS X, är det mycket behändigt att kunna. Genom att kombinera med ssh kan du mycket enkelt göra en krypterad säkerhetskopiering över Internet.

### 3.4.1.3 duplicity (Linux och andra unix såsom Mac)

Duplicity är en backuplösning som med hjälp av bland annat rsync-biblioteket och GnuPG möjliggör krypterad, digitalt signerad säkerhetskopiering över nätverk (eller till lokala filsystem).<sup>19</sup>

### 3.4.1.4 SyncToy (Windows)

Microsofts gratisprogram SyncToy<sup>20</sup> är, namet till trots, ett mycket användbart verktyg för att synkronisera filer och kataloger. Du kan sätta upp ett eller flera katalogpar och välja en av tre olika synkroniseringstyper: Synchronize (ser till att båda katalogerna har exakt samma filer och kan kopiera/ta bort/döpa om i båda riktningarna), Echo (envägssynkronisering: kopierar/tar bort/döper om i en riktning, så att den högra katalogen ser likadan ut som den vänstra) och Contribute (som Echo, men tar inte bort filer i den högra katalogen som tagits bort i den vänstra).

### 3.4.1.5 Bacula (Linux, Mac, övriga unix, Windows)

Bacula är fritt, fullfjädrat backupsystem på enterprisenivå. Det är mycket populärt och stöder en mängd olika klienter och backupenheter (till exempel bandbackup). I Bacula

<sup>19</sup>http://duplicity.nongnu.org/

 $^{20}\rm{http://www.microsoft.com/downloads/en/details.aspx?FamilyID=c26efa36-98e0-4ee9-a7c5-$ 98d0592d8c52

ingår program för såväl säkerhetskopiering som återställning och verifiering. Det här en avancerad lösning som kräver en del datorkunskap för att installera och konfigurera.

### 3.4.2 Onlinebackuptjänster

Tack vare snabbare uppkopplingar och explosionen av billiga "molntjänster" har det blivit populärt att göra säkerhetskopior över nätet till en tredjepartsstjänst. Det finns en mängd olika tjänster med olika priser och funktioner. Wikipedia har en utförlig tabell som jämför dem.<sup>21</sup> Ett alternativ för den mer händige är att jobba direkt mot en lagringstjänst som Amazon S3.<sup>22</sup> (Flera onlinelagringstjänser, till exempel Dropbox och Ubuntu One, använder S3.)

 $\overline{^{21}$ http://en.wikipedia.org/wiki/Comparison\_of\_online\_backup\_services  $^{22}$ http://aws.amazon.com/s3/

### 4.1 Att tänka på innan du börjar

Minerva har tagit fram tio kvalitetsprinciper som en sajt som tillgängliggör kulturarv bör följa. Dessa innefattar bland annat transparens, tillgänglighet, flerspråkighet och interoperabilitet.<sup>1</sup> Dessa förklaras i detalj i *Quality Principles for Cultural Web Sites: a* Handbook, som för varje princip bland annat ger kommentarer, kriterier, en checklista och praktiska test.<sup>2</sup>

### 4.2 Egen sajt eller inte?

Med publicering menar jag här publicering på Internet. Det finns många olika sätt att göra det på i varierande grader av komplexitet. Tack vare fri mjukvara-/open sourcerörelsen har det blivit möjligt att även med mycket små medel skapa lösningar som håller den nivå som gängse standarder och konventioner kräver.

Jag skiljer på två olika typer av lösningar: dels den där du bygger (eller låter bygga) en helt egen sajt för ditt innehåll; dels den där du lägger upp ditt innehåll på någon befintlig sajt. Båda har sina för- och nackdelar.

Att lägga upp på en egen sajt har en mängd fördelar:

- Frihet i utformning av design, struktur och funktioner. Givet rätt mjukvara och/eller bra utvecklare har du få restriktioner på vad du kan göra.
- Du kan utforma metadata hur du vill och bestämma hur den tillgängliggörs. Det gör det möjligt att till exempel få ditt material skördat och ingå i ett större sammanhang.
- $\bullet$  Möjlighet att kontinuerligt vidareutveckla sajten.
- Möjlighet att sköta drift själv.

...och nackdelar:

• Mer komplicerat. Längre tid att komma igång. Kräver åtminstone viss datorexpertis.

<sup>1</sup>http://www.minervaeurope.org/publications/tenqualityprinciples.htm

 $^{2}$ http://www.minervaeurope.org/publications/qualitycommentary\_en.htm

- För att göra mer sofistikerade anpassningar eller vidareutvecklingar krävs någon som kan webbutveckling.
- Antingen driftar du sajten själv, med allt vad det innebär, eller så lägger du sajten på ett webbhotell, vilket också kostar.
- Mjukvaran måste underhållas. Nya versioner av populära mjukvaror släpps då och då med buggfixar och säkerhetsuppdateringar. Du behöver någon som kan sköta detta.

Att lägga upp på en befintlig sajt, till exempel flickr eller YouTube eller Vimeo, har även det en rad fördelar:

- Enkelt. Snabbt att komma igång. Vem som helst med datorvana kan göra det.
- Billigt eller gratis, beroende på vilka möjligheter och hur mycket utrymme du behöver.
- Ditt arkiv ingår automatiskt i, och blir synligt i, ett gigantiskt community där folk kan kommentera och tagga och interagera.
- Du slipper allt som har med drift och tekniskt underhåll att göra.

...och en mängd nackdelar:

- Få eller inga möjligheter att anpassa form och utseende.
- Potentiellt tekniska restriktioner på vad du kan lägga upp.
- Få eller inga möjligheter att anpassa metadata och hur den tillgängliggörs.
- Du förlitar dig på ett privat företag, vanligen utomlands, som du inte har någon speciell relation till och som, i teorin, kan försvinna utan att du har så mycket att säga till om. Därför kan det vara en god idé att välja en sajt med en lång historia och en stark ägare som inte lär försvinna i första taget.

Egen sajt eller inte? Det enkla svaret är återigen: beror på. Vem är arkivet till för och till vilket syfte? Har du möjlighet att anlita någon som kan programmering och webbdesign?

Om du tycker att till exempel flickrs sätt att visa bilder är bra och gillar communityn runtomkring och inte behöver mer så är det utmärkt. Om du istället vill ha en egen design, eller vill göra det möjligt för arkivet att ingå i en större databas med hjälp av skördning av metadata, kan du behöva något annat.

I mån av tid och resurser kan både och förstås vara det bästa alternativet. Många institutioner har både egna arkiv och en närvaro på till exempel flickr, där det senare inte bara bidrar till att maximera kulturspridningen utan även kan generera uppmärksamhet och goodwill.

### 4.3 Egen sajt

Nedan presenterar jag två möjliga alternativ om du vill bygga ett eget arkiv. Vad gäller teknik är de snarlika; båda är skrivna i programmeringsspråket PHP, som är att av de allra mest populära för att driva webbsajter, och använder det fria databassystemet MySQL, som även det är att av de allra mest populära i webbsammanhang. Båda körs vanligen i en så kallad LAMP-miljö, där LAMP står för kombinationen Linux, Apache, MySQL, PHP. Det är den vanligaste kombinationen på till exempel webbhotell och det är således inga större tekniska krav det rör sig om.

### 4.3.1 Omeka

Omeka utvecklas och tillhandahålls av Center for History and New Media vid George Mason University i Virginia, USA.<sup>3</sup> Projektet kallar sig självt för en "fri, flexibel, öppen källkod-webbpubliceringsplattform för visning av samlingar och utställningar för bibliotek, museum, arkiv och akademia" med en "five-minute setup".

Omeka kan användas som ett rent arkiv, men tyngdpunkten ligger på att visa och lyfta fram material på olika sätt och till exempel ha digitala utställningar. Det är enkelt att installera och enkelt att använda.

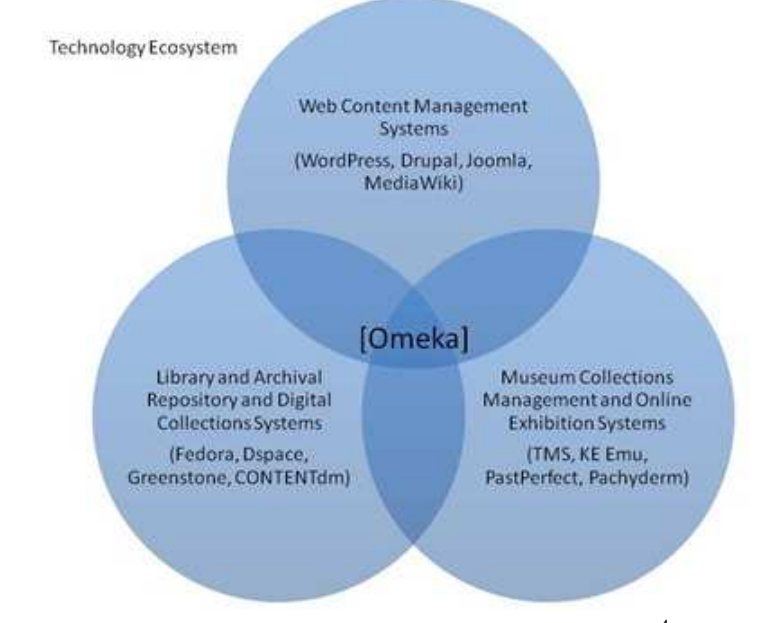

Omeka - någonstans mittemellan andra typer av system.<sup>4</sup>

<sup>3</sup>http://omeka.org/

<sup>4</sup>http://omeka.org/about/

### 4.3.1.1 Koncept

Grunden i Omeka är enskilda föremål (items) och deras tillhörande metadata. Varje föremål beskrivs med metadata i form av Unqualified Dublin Core med fält som Titel, Ämne, Beskrivning, Skapare och så vidare. Det går att utöka med egna fält. Det är också möjligt att använda kontrollerade vokabulärer för valda fält, till exempel Ämne. Ett föremål kan innehålla en eller flera filer, till exempel bilder eller pdf-dokument.

- Beroende på föremålstyp kan man även få metadatafält som är specifika för just den föremålstypen. Det finns ett antal fördefinierade föremålstyper (Dokument, Rörlig bild, Ljud, Stillbild, etc.) med fördefinierade fält (rörlig bild kan ha information om längd, producent, regissör, etc.; stillbild kan ha information om originalformat och fysiska dimensioner; osv.). Såväl föremålstyperna som vilka fält de innehåller kan redigeras eller tas bort. Det går också att skapa nya föremålstyper.
- Föremål kan ha ett obegränsat antal taggar, som besökare sedan kan bläddra med hjälp av. (Klickar man på taggen "Bilar" får man fram alla föremål som har den taggen.)
- Föremålen kan sedan läggas in i en viss samling (collection) detta är dock inget krav. En samling är helt enkelt en grupp föremål som har något gemensamt. Samlingar kan användas som kategorier, om man så vill. Ett föremål kan i nuläget dock bara vara med i en samling i taget, varför taggar är ett mer flexibelt sätt att organisera innehåll på.
- Det är möjligt att bygga digitala utställningar (exhibits) med hjälp av ett tillägg. Det gör det möjligt att kombinera föremål från arkivet med text och en design anpassad till den specifika utställningen.

Omeka kommer med några olika standardteman (eller mallar, om man så vill). För en webbdesigner är det enkelt att anpassa dessa teman eller skapa nya.

### 4.3.1.2 Tillvägagångssätt

Omeka är mycket väldokumenterat varför en praktisk genomgång både är onödig och snabbt blir inaktuell. Noteras bör att en del funktionalitet fås genom att installera tillägg (plugins). Bland annat stöd för OAI-PMH och kontrollerade vokabulärer kräver att man först installerar tillägg för detta, vilket är mycket snabbt och enkelt gjort.<sup>5</sup> På vår exempelsajt http://media.globalarkivet.se, som drivs av Omeka, använder vi följande moduler:

• Contribution för att låta besökare bidra med eget material, till exempel ljud och bild.

<sup>5</sup>http://omeka.org/add-ons/plugins/

- OAI-PMH Repository för att tillgängliggöra materialet genom OAI-PMH (se  $3.2.2$ , Metadata och skördning).
- Simple Contact Form för att besökare enkelt ska kunna kontakta oss.
- Simple Pages för statiska sidor, till exempel "Om oss".
- Simple Vocab för kunna använda kontrollerade vokabulärer vid inmatning (så att man t.ex. inte behöver manuellt skriva in ett visst ämnesord utan kan välja från en rullista).

Omeka är på engelska och saknar än så länge flerspråkstöd. Jag har dock översatt hela administrationsgränssnittet och en del moduler till svenska. Kontakta Världsbiblioteket för att få en kopia.

### 4.3.1.3 Skördning

Systemet stöder genom ovan nämnda plugin OAI-PMH, vilket gör det enkelt för andra system att skörda och använda innehållet. Det går även att importera objekt till Omeka med hjälp av en OAI-PMH-skördare.

#### 4.3.1.4 Omeka.net

 $\rm \ddot{A}n$  tämligen ny utveckling är Omeka.net.<sup>6</sup> Det är en webbtjänst av samma typ som till exempel Wordpress och Blogger, det vill säga du kan skapa ett konto och få en egen Omeka-sajt som ligger på omeka.net:s server. Tjänsten är i skrivande stund fortfarande i betafasen.

### 4.3.2 Drupal

Drupal är ett fritt innehållshanteringssystem som utvecklas av ett stort community av personer från hela världen.<sup>7</sup> Projektet har drygt ett decennie på nacken och används av ett mycket stort antal olika sajter av alla dess slag – allt från privata bloggar till stora organisationer, företag, tidningar och myndigheter.

Drupal är egentligen inte ämnat att vara just specifikt ett arkivsystem, men systemet är så pass flexibelt, modulärt och anpassningsbart att det går alldeles utmärkt att använda det som ett sådant. Till skillnad från Omeka och andra "färdiga" arkivsystem kräver detta en hel del anpassningar, men för en van Drupal-programmerare är det inga konstigheter, och det möjliggör mycket större frihet i hur ditt arkiv kan utformas, användas och se ut.

Drupal är i grunden modulärt. Projektet ser sig självt inte bara som ett innehållshanteringssystem utan även som ett innehållshanteringsramverk – en mycket kraftfull

 $6$ http://www.omeka.net/

<sup>7</sup>http://drupal.org/

samling Lego-bitar som du kan bygga nästan vilken sorts sajt som helst med.<sup>8</sup> Tack vare det stora communityt av utvecklare och användare kring Drupal finns det tusentals moduler fritt tillgängliga att använda.

Ytterligare en fördel är att det tack vare just den enorma populariteten finns gott om folk, även i Sverige, som arbetar professionellt med att supporta, drifta och anpassa Drupal-sajter.

### 4.3.2.1 Koncept

Drupal är uppbyggt i ett antal olika lager som är skilda från varandra.

Grunden i systemet är **noder**. En nod innehåller relaterad data av olika slag i form av olika element (till exempel titel, brödtext, författare, och så vidare). Allt innehåll Drupal lagras som noder. Artiklar, blogginlägg, användare, ämnen i diskussionsforum - allt är noder. Olika nodtyper kan ha olika fält, och du kan anpassa dessa eller skapa helt nya nodtyper.

"Ovanför" noderna hittar vi moduler. Dessa kan betraktas som tillägg/plugins som utökar Drupals kärnfunktionalitet. En del moduler följer med som standard i Drupal, till exempel blogg, bok, kontaktformulär, diskussionsforum och röstningssystem. Tusentals andra finns tillgängliga genom Drupals hemsida.

Block kan innehålla utdata från moduler (till exempel länklistor, "senaste inläggen", inloggningsruta o s v) eller vara helt användardefinierade. Menysystemet låter dig definiera olika typer av menyhierarkier.

Systemet för **användarrättigheter** bestämmer vem som kan se och göra vad. Användare kan delas in i olika roller och olika roller kan ha olika rättigheter.

Mallar (kallas även teman) bestämmer hur den slutgiltiga sidan ska se ut. Mallar är i princip vanlig XHTML och CSS med viss Drupal-kod inbakad.

Taxonomisystemet används för att organisera/klassificera innehåll. Du kan definiera egna vokabulärer som i sin tur innehåller en samling taxonomitermer.

#### 4.3.2.2 Tillvägagångssätt

Drupal är mycket väldokumenterat. Här ger jag bara en fingervisning om hur systemet kan användas som digitalt bildarkiv. Instruktionerna är skrivna för någon som har någorlunda god vana av att jobba med PHP-skript och databaser. Av utrymmesskäl inkluderar jag ingen exempelkod för mallar, men sådan kan fås genom att kontakta Världsbiblioteket. Nedanstående gäller för Drupal 6. Drupal 7 släpptes förvisso i januari 2011, men den är så pass ny att de allra flesta sajter fortfarande kör Drupal 6 och merparten av all tillgänglig dokumentation berör Drupal 6. Bland de många nyheterna i version

<sup>8</sup>http://drupal.org/getting-started/before/overview

7 märks bland annat att funktionaliteten som flera av de nedanstående modulerna ger nu finns med som standard.

Eftersom Drupal är så pass flexibelt finns det många olika sätt att lösa ett givet problem. Här är en variant där vi lägger grunden för ett system som ska uppfylla följande önskemål:

Bilder ska kunna läggas in med metadata anpassad för enkel Dublin Core, det vill säga med det femton grundelementen (titel, beskrivning, skapare, osv). Upphovsperson ska kunna läggas in som en separat länkad nod. Upphovspersonen ska kunna beskrivas med till exempel namn, födelse-/dödsdatum och biografi. Genom att gå till upphovspersonens sida ska man kunna se vilka bilder personen tagit.

Den allra viktigaste extramodulen du behöver är Content Creation Kit  $(\text{CCK})^9$ , som låter dig skapa egna innehållstyper (nodtyper) med egna fält. Aktivera åtminstone följande under CCK på modulsidan: Content, Node Reference, Number, Option Widgets, Text, User Reference.

Views<sup>10</sup> är en modul som låter dig göra avancerade databasförfrågningar och sedan använda resultaten från dessa på olika sätt. Den behöver vi för att enkelt göra listor över till exempel vilka bilder som en viss upphovsperson tagit.

Image<sup>11</sup> tillhandahåller mycket mer avancerad bildhantering än vad som finns som standard i Drupal. Det är till exempel enkelt att få automatiskt genererade tumnaglar och alternativa storlekar. Modulen skapar en ny inneh˚allstyp, Bild. Tack vare detta lagras bilder som noder, som kan hanteras precis som alla andra nodtyper. Aktivera åtminstone Image och Image Attach.

Innan vi lägger till rätt metadatafält i innehållstypen Bild behöver vi skapa en helt ny innehållstyp, Person. Under Innehåll -> Innehållstyper, välj "Lägg till en ny innehållstyp". Skriv "Person" som namn och "person" som typ och spara. Klicka på "Hantera fält" vid Person. Titel kan förslagsvis innehålla personens förnamn plus efternamn, och Brödtext kan innehålla biografin, men vi vill ha några till:

- Etikett Förnamn, fältnamn field\_fornamn, datatyp Text, formulärselement Textfält. (Genom att lagra förnamn och efternamn även separat blir det enklare när till exempel listningar och sökningar ska göras.)
- Etikett Efternamn, fältnamn field efternamn, datatyp Text, formulärselement Textfält.
- Etikett Födelseår, fältnamn field fodelsear, datatyp Text, formulärselement Textfält. (Kan även vara datatyp Decimaltal, men genom att använda Text kan du fortfarande skriva t.ex. "1918?" om året är oklart.)

<sup>9</sup>http://drupal.org/project/cck

<sup>10</sup>http://drupal.org/project/views

<sup>11</sup>http://drupal.org/project/image

• Etikett Dödsår, fältnamn field\_dodsar, datatyp Text, formulärselement Textfält.

Nu måste vi anpassa innehållstypen Bild genom att lägga till några fler metadatafält. Gå till Innehåll -> Innehållstyper och välj "Hantera fält" vid innehållstypen Bild. Som synes finns en del fält fördefinierade, till exempel Titel och Brödtext. Dessa skulle kunna motsvara Title och Description i Dublin Core - men det finns ju ytterligare 13 fält att lägga till. Det spelar egentligen ingen roll om du skriver fältnamnen på svenska eller engelska; vid utmatning till RSS eller OAI-PMH kan du ändra om automatiskt.

- Etikett Creator, fältnamn field\_dc\_creator, fälttyp Nodreferens, formulärselement Listval. När du klickat på spara första gången, kryssa för Person under "Innehållstyper som kan refereras". (Detta länkar bilden till en viss person, som väljs ur en rullista).
- Etikett Subject, fältnamn field\_dc\_subject, fälttyp Text, formulärselement Textfält.
- Etikett Publisher, fältnamn field\_dc\_publisher, fälttyp Text, formulärselement Textfält.
- Och så vidare.

Nu är grunden lagd och det är bara att lägga in några testbilder och testpersoner och sedan fortsätta utforska Drupals möjligheter, och till exempel använda ovanstående tillsammans med det kraftfulla taxonomisystemet. För visning av bilder kan du prova Image Gallery som följer med Image-modulen. Det ger gallerifunktioner med stöd för sortering och kategorisering av bilder. Störst möjligheter får du genom att använda Views-modulen (vyer) och skapa egna mallar.

### 4.3.2.3 Läs mer

Böcker om Drupal 6:

- Byron, Berry, Haug, Eaton, Walker, Robbins (2008) Using Drupal. 1 uppl. O'Reilly Media. (Ny upplaga i augusti 2011.)
- Falk, Johan (2010) Börja med Drupal. Studentlitteratur.
- VanDyk, John K. (2008) Pro Drupal Development. 2 uppl. Apress.

Böcker om Drupal 7:

- Tomlinson, Todd och VanDyk, John (2010) Pro Drupal 7 Development. Apress.
- Townsend, R.J. (2010) Foundation Drupal 7. Apress.

På Internet:

- drupal.org. Documentation. http://drupal.org/documentation
- Groups.Drupal. Urval av besvarade frågor på svenska Drupalforumet. http://groups.drupal.org/node/15528
- Groups. Drupal. Översikt över tips och guider på svenska Drupalforumet. http://groups.drupal.org/node/15358

### 4.4 Andra alternativ

### 4.4.1 Bilder: flickr

Amerikanska flickr.com, som ägs av Yahoo!, är en mycket populär webbtjänst där användare kan ladda upp och lagra bilder och dela med sig till andra. Sajten innehåller även en integrerad community-del. Det går att kommentera bilder, skapa bokmärken, tagga, vara med i olika grupper, diskutera och så vidare. Att skapa konto och lägga upp bilder är helt gratis, men har vissa begränsningar. Med ett betalkonto får man lägga upp ett obegränsat antal bilder.

Bilder kan organiseras och beskrivas med taggar. Bilder kan också läggas in i "set", som är en mer avancerad form av album: en bild kan vara med i mer än ett set samtidigt (eller inget set alls). Flickr stöder även geotaggning, vilket är geografisk metadata som gör det möjligt att till exempel få upp en karta och se var olika bilder tagits.

Bilder på flickr kan vara antingen publika (alla kan se dem) eller privata (bara uppladdaren, och eventuellt dennas vänner kan se dem). Det finns stöd för att enkelt licensiera bilder under en Creative Commons-licens, och likaså är det enkelt att söka efter till exempel bilder som är licensierade under en viss Creative Commons-licens.

Just communityaspekten, att flickr kanske är världens största fotocommunity, har gjort att många organisationer och myndigheter publicerar bilder där. Inte minst många museum och arkiv har lagt upp stora mängder ej upphovsrättsskyddade bilder på flickr; bland annat Library of Congress,<sup>12</sup> Smithsonian Institution,<sup>13</sup> och George Eastman House.<sup>14</sup> Flickr samarbetar aktivt med dessa institutioner i projektet The Commons, vars mål är att dels "öka tillgång till offentliga fotografisamlingar", dels "tillhandahålla ett sätt för allmänheten att bidra med information och kunskap".<sup>15</sup>

I Sverige har bland annat Riksantikvarieämbetet,<sup>16</sup> Historiska museet,<sup>17</sup> Kungliga bib-

 $12$ http://www.flickr.com/photos/library\_of\_congress/

<sup>13</sup>http://www.flickr.com/photos/smithsonian/

 $14$ http://www.flickr.com/photos/george\_eastman\_house/

<sup>15</sup>http://www.flickr.com/commons/

 $16$ http://www.raa.se/cms/extern/aktuellt/nyheter/nyheter\_2009/mars/riksantikvarieambetet\_lagger\_ut\_bilder\_pa\_flickr.html <sup>17</sup>http://www.flickr.com/photos/historiska

lioteket<sup>18</sup> och Nordiska museet<sup>19</sup> lagt ut bilder på flickr.

### 4.4.2 Filmer: YouTube

YouTube är en videodelningssajt där användare kan ladda upp och titta på filmer.<sup>20</sup> Det är i dagsläget en av de allra populäraste sajterna på hela Internet och en ypperlig plattform för att få nå ut till tittare.

Ett YouTube-konto är helt gratis. Viktigt att komma ihåg är dock att vanliga konton är begränsade till 15 minuter per klipp. Undantag görs för YouTube-"partners" (något man måste ansöka om) och numera även en del användare som uppfyller vissa villkor.<sup>21</sup>

### 4.4.3 Filmer: Vimeo

Vimeo är likt YouTube en videodelningssajt, men mer riktat till de som faktiskt skapar filmer.<sup>22</sup> Kommersiella filmer är inte tillåtna, och inte heller filmer som användaren själv inte skapat. Många musiker och oberoende filmmakare använder Vimeo för att visa upp sina alster. Sajten har även helt andra användare, till exempel Obama-administrationen.

Att skapa ett konto på Vimeo är gratis, men medför en del begränsningar, till exempel på hur mycket man får ladda upp per vecka. Sådana begränsningar försvinner med ett betalkonto.

<sup>18</sup>http://www.flickr.com/photos/25300312@N08/

<sup>19</sup>http://www.flickr.com/photos/34380191@N08/

<sup>20</sup>http://www.youtube.com

 $^{21}$ http://youtube-global.blogspot.com/2010/12/up-up-and-away-long-videos-for-more.html

<sup>22</sup>http://www.vimeo.com

## 5 Utforska vidare

### 5.1 Digitalisering och EU

EU har under ett antal år jobbat med digitalisering. Efter ett stort möte i Lund 2001 producerades "The Lund Principles", som i sin tur gav upphov till Minerva-projektet,<sup>1</sup> med målet att "skapa bättre förutsättningar för samarbete mellan digitaliseringsprojekt" 2002-2005.

År 2005 lanserades Digital Libraries Initiative<sup>2</sup> som en del av i $2010$ ,<sup>3</sup> "the EU policy framework for the information society and media". DLI fokuserar dels på att digitalisera materialet från Europas museer/arkiv/bibliotek och göra det tillgängligt, dels skapa Europeana som samlar ihop allt.

DLI har två expertgrupper:

- High Level Expert Group  $(HLEG)$ .<sup>4</sup> 2006-2009. Tog bland annat upp upphovsrättproblem och producerade rapporten Digital Libraries: Recommendations and Challenges for the Future, en summering av de råd HLEG gav under åren.<sup>5</sup>
- Member States Expert Group (MSEG).<sup>6</sup> Ersatte den informella National Representatives Group (NRG) som kom till 2001. Syftet är dels att hålla koll på hur det går för medlemsstaternas implementering av Recommendation on the digitisation and online accessibility of cultural material and digital preservation<sup>7</sup> som antogs av EU-kommissionen i augusti 2006; dels att "exchange information and good practices of Member States' policies and strategies on the digitisation and online accessibility of cultural material and digital preservation".

Minerva-projektet utökades 2006 till "MINERVA EC, MInisterial NEtwoRk for Valorising Activities in digitisation, eContentplus - Supporting the European Digital Library". MinervaEC är ett "tematiskt nätverk" som samlar ihop experter från Europa och stödjer ovan nämnda i2010-initiativ.

 $1$ http://www.minervaeurope.org/

 $^{2}$ http://ec.europa.eu/information\_society/activities/digital\_libraries/index\_en.htm

 $3$ http://ec.europa.eu/information\_society/eeurope/i2010/index\_en.htm

<sup>4</sup>http://ec.europa.eu/information society/activities/digital libraries/experts/hleg/index en.htm

<sup>5</sup>http://ec.europa.eu/information society/activities/digital libraries/doc/hleg/reports/hlg final report09.pdf

 $6$ http://ec.europa.eu/information\_society/activities/digital\_libraries/experts/mseg/index\_en.htm

<sup>7</sup>http://eur-lex.europa.eu/LexUriServ/LexUriServ.do?uri=CELEX:32006H0585:EN:NOT

### 5 Utforska vidare

### 5.1.1 Europeana

EU-projektet Europeana lanserades 2008 med målet att "göra Europas kulturella och vetenskapliga arv tillgängligt för allmänheten" och låta folk utforska de digitala resurser som finns hos olika museum, arkiv och bibliotek.<sup>8</sup> Det jättelika samarbetsprojektet består i nuläget av fler än 15 miljoner objekt från omkring 1500 institutioner. Ett relaterat projekt är EuropeanaLocal, $^9$  som ska hjälpa lokala/regionala institutioner med att få in material i Europeana. I Sverige finns EuropeanaLocal.se, som drivs av ABM Resurs i Västernorrland.

### 5.2 Vägledande texter

### 5.2.1 Tekniskt om digitalisering

• Minerva (2008) Technical Guidelines for Digital Cultural Content Creation Programmes.

http://www.minervaeurope.org/interoperability/technicalguidelines.htm

- Federal Agencies Digitization Guidelines Initiative (FADGI) Still Image Working Group (2010) Technical Guidelines for Digitizing Cultural Heritage Materials. http://www.digitizationguidelines.gov/guidelines/digitize-technical.html
- Federal Agencies Digitization Guidelines Initiative (FADGI) Still Image Working Group (2009) Guidelines: TIFF Image Metadata. http://www.digitizationguidelines.gov/guidelines/digitize-tiff.html

### 5.2.2 Allmänt

• Federal Agencies Digitization Guidelines Initiative (FADGI) Still Image and Audio-Visual Working Groups (2009) Digitization Activities - Project Planning and Management Outline.

http://www.digitizationguidelines.gov/guidelines/digitize-planning.html

- Minerva (2004) Good Practices Handbook. http://www.minervaeurope.org/bestpractices/listgoodpract.htm
- Minerva (2005) Quality Principles for Cultural Web Sites: a Handbook. http://www.minervaeurope.org/publications/qualitycommentary\_en.htm http://www.hembygdvarmland.se/access/handbok-digitalisering.pdf (svensk översättning)

<sup>8</sup>http://www.europeana.eu/ <sup>9</sup>http://www.europeanalocal.eu/

### 5.3 Nyttiga svenska länkar

- Dahlström, Mats  $(2007)$  Kulturarvet i open source. http://bada.hb.se/handle/2320/2546
- Digitalisering av kulturarvet. Studiematerial från en distanskurs som hölls av Inst. för Biblioteks- och Informationsvetenskap / Bibliotekshögskolan vid Högskolan i Borås i samarbete med Kungliga biblioteket. Här hittar du föreläsningar, övningsuppgifter och en bra litteratursamling. http://www.adm.hb.se/˜mad/digarv08/
- Kristina Alexandersons blogg. Om Minnesinstitutioner och Creative Commons. http://www.kristinaalexanderson.se/?page id=5455
- Kungliga biblioteket Digitalisering http://www.kb.se/om/verksamhet/digitalisering/
- Tankar kring digitalisering (blogg) http://digitaliseringsinfo.blogspot.com/
- UR Samtiden Digitalt kulturarv. Inledning. Med Kate Parson (ABM-centrum) och Sven Rentzhog (Nordiska museet). (video) http://urplay.se/161042
- UR Samtiden Digitalt kulturarv. Nationell strategi. (video) http://urplay.se/161038
- UR Samtiden Digitalt kulturarv. EU:s kulturarv på nätet. (video) http://urplay.se/161037
- UR Samtiden Offentlighet och upphovsrätt. Digitalisering utan tillgänglighet? Föredrag av Lars Ilshammar. (video) http://urplay.se/158615